<span id="page-0-0"></span>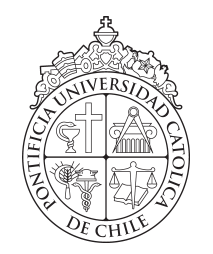

PONTIFICIA UNIVERSIDAD CATOLICA DE CHILE ESCUELA DE INGENIERIA - ESCUELA DE LETRAS - BIBLIOTECAS UC

# ORGANIZACIÓN DE LA COLECCIÓN E IMPLEMENTACIÓN DE UN SISTEMA INTEGRADO DE GESTIÓN DE BIBLIOTECAS EN LA BIBLIOTECA ARNOLDO JANSSEN DE LAS SIERVAS MISIONERAS DEL ESPÍRITU SANTO

# SIMÓN ESTEBAN ROJAS RIVEROS

Actividad de graduación para optar al grado de Magíster en Procesamiento y Gestión de la Información

PROFESOR TUTOR IRENE HERNÁNDEZ

Santiago de Chile, Octubre 2019

 $\copyright$  MMXIX, SIMÓN ESTEBAN ROJAS RIVEROS

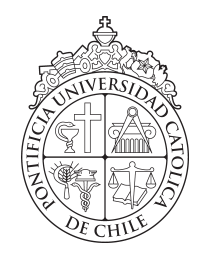

PONTIFICIA UNIVERSIDAD CATOLICA DE CHILE ESCUELA DE INGENIERIA - ESCUELA DE LETRAS - BIBLIOTECAS UC

# ORGANIZACIÓN DE LA COLECCIÓN E IMPLEMENTACIÓN DE UN SISTEMA INTEGRADO DE GESTIÓN DE BIBLIOTECAS EN LA BIBLIOTECA ARNOLDO JANSSEN DE LAS SIERVAS MISIONERAS DEL ESPÍRITU SANTO

# SIMÓN ESTEBAN ROJAS RIVEROS

Miembros del Comité: PROFESOR TUTOR IRENE HERNÁNDEZ CÉSAR AGUILAR MAURICIO ARRIAGADA

.........

Actividad de graduación para optar al grado de Magíster en Procesamiento y Gestión de la Información

Santiago de Chile, Octubre 2019

c MMXIX, SIMÓN ESTEBAN ROJAS RIVEROS

*A mi familia*

# AGRADECIMIENTOS

Quisiera dar las gracias a mi familia, a las hermanas Misioneras Siervas del Espíritu Santo, especialmente a la hna. Anneliese Meis, por permitirme trabajar en este proyecto, a mi amiga Carla por estar siempre disponible, a los profesores del magíster de modo especial a Irene Hernández por su apoyo en la realización de este trabajo, a College UC por el otorgamiento de la Beca San Andrés que permitió financiar parte de estos estudios de postgrado y a todas las personas que de algún modo u otro, quizás sin saberlo han aportado de alguna manera.

# INDICE GENERAL

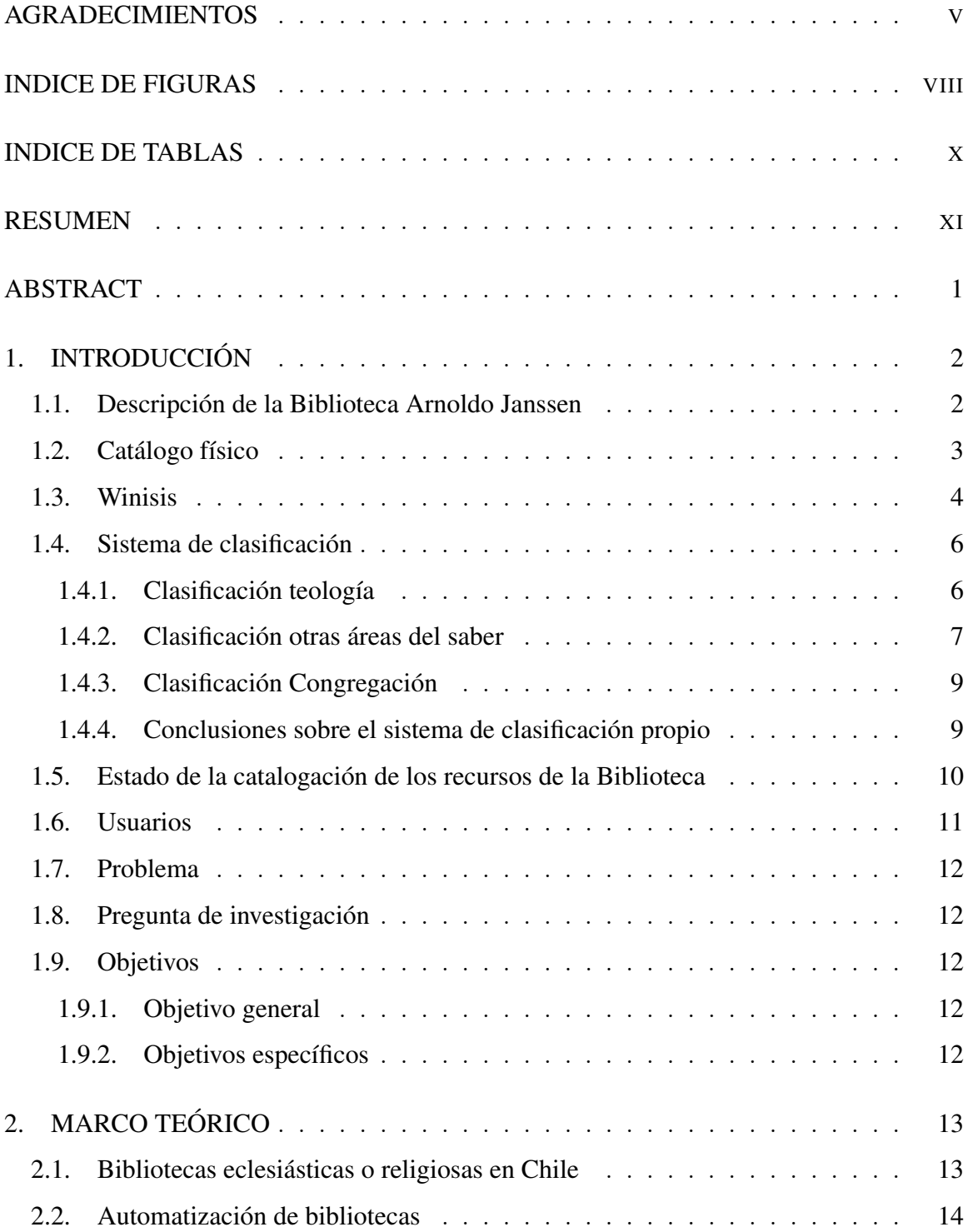

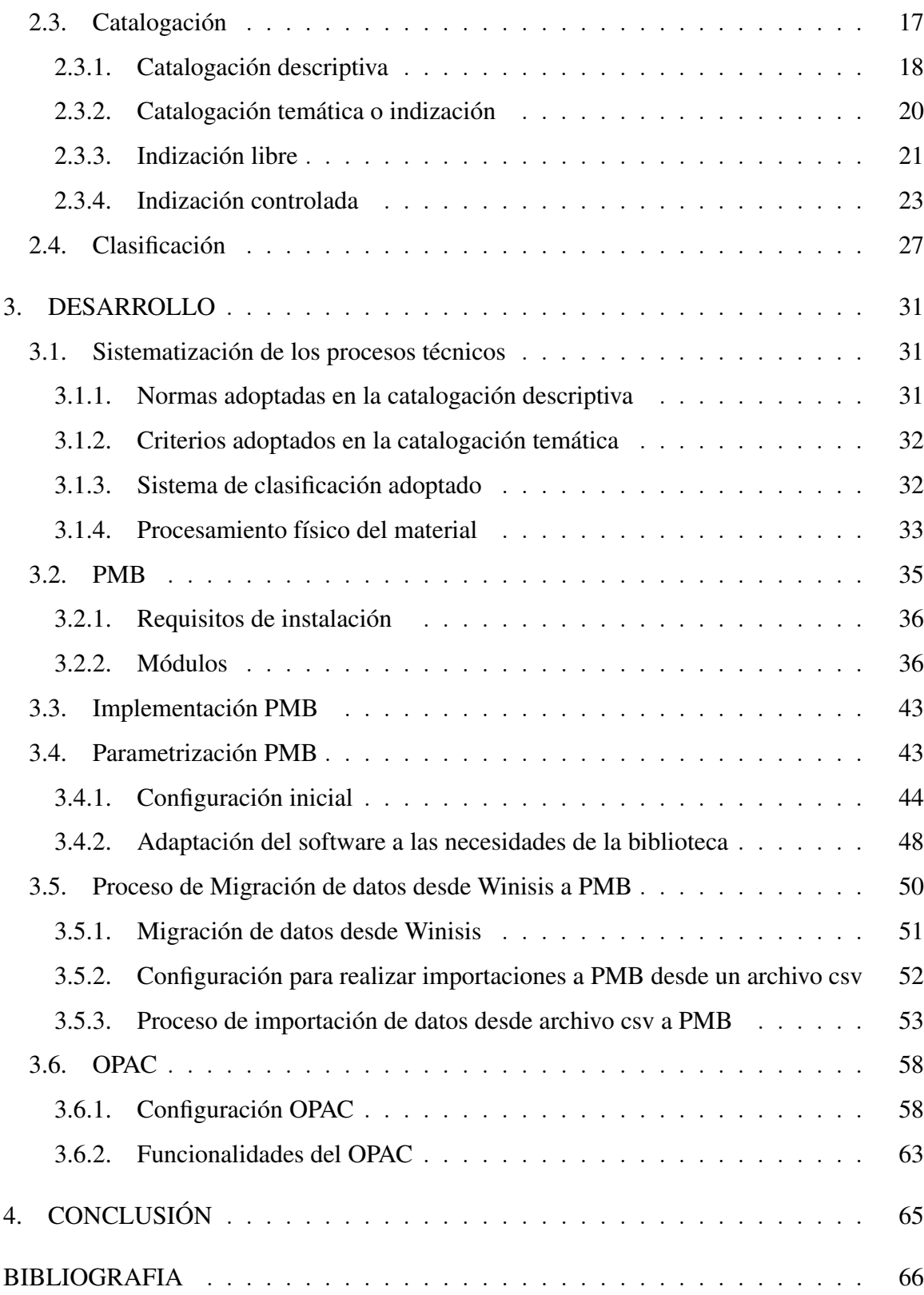

# INDICE DE FIGURAS

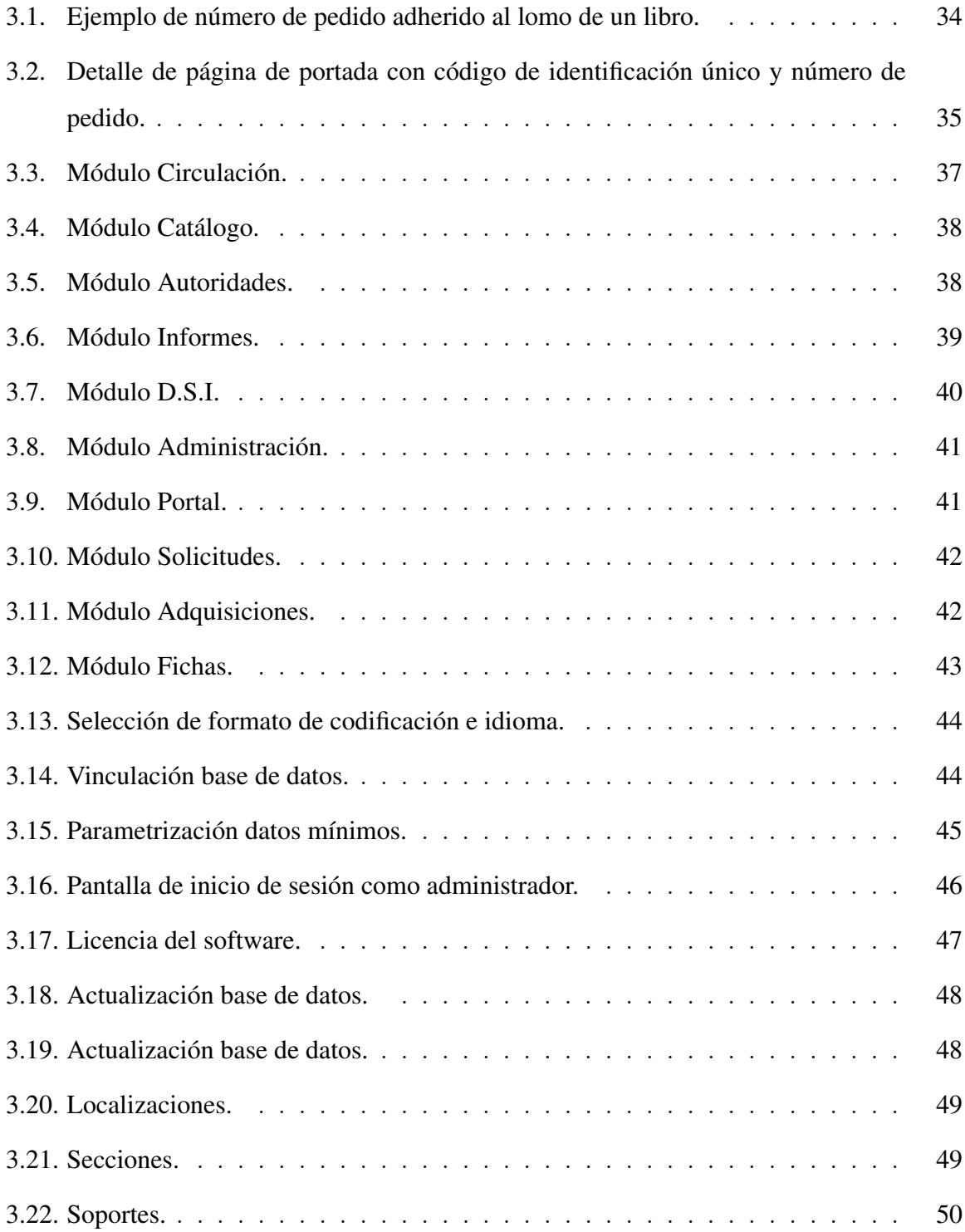

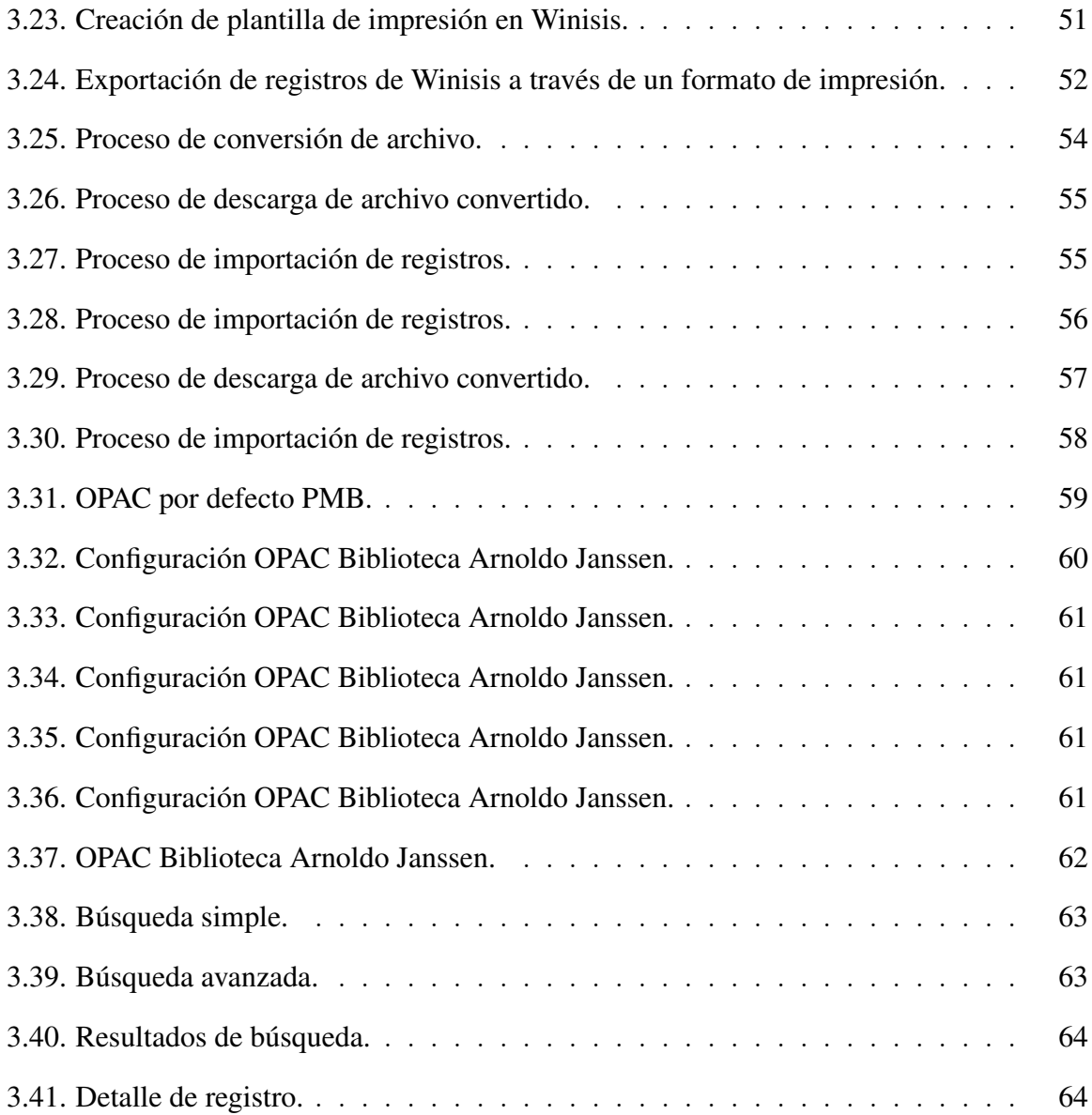

# INDICE DE TABLAS

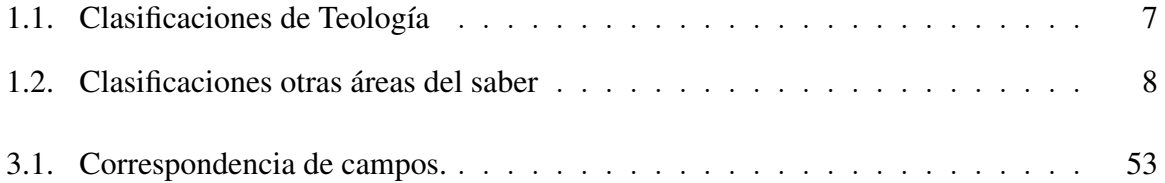

# RESUMEN

El presente trabajo describe el estado en que se encontraba la organización de la colección de la Biblioteca Arnoldo Janssen perteneciente a la Congregación Misionera de las Siervas del Espíritu Santo. A raíz de esto, se visualizaron las problemáticas subyacentes en la búsqueda y recuperación de información por parte de los usuarios, aplicándose soluciones para organizar la colección y facilitar la búsqueda, aplicando criterios de la Bibliotecología, y a través de la implementación de un Sistema Integrado de Gestión de Bibliotecas de código abierto, PMB.

# ABSTRACT

The present work describes the state in which the collection of the Arnold Janssen Library belonging to the Missionary Congregation of the Servants of the Holy Spirit was organized. Following this, the underlying problems in the search and retrieval of information by users were visualized and solutions were applied to organize the collection and facilitate the search, applying Library Science criteria, through the implementation of an Open-Source Integrated Library System, PMB.

# <span id="page-12-0"></span>1. INTRODUCCIÓN

# <span id="page-12-1"></span>1.1. Descripción de la Biblioteca Arnoldo Janssen

La Biblioteca Arnoldo Janssen es una biblioteca conventual perteneciente a las Siervas Misioneras del Espíritu Santo, congregación femenina fundada el 8 de diciembre de 1889 en Steyl, Holanda, por Arnoldo Janssen, Helena Stollenwerk y Josefa Hendrina Stenmanns.

La congregación religiosa arriba a Chile desde Argentina el año 1934, siendo su primera labor prestar servicios en el Hospital Barros Luco.

En 1964 en la comuna de Las Condes, las religiosas fundan la casa provincial en cuyas dependencias actualmente se emplaza la biblioteca.

La biblioteca alberga una colección de alrededor de 15.000 libros más una hemeroteca con al rededor de 28 títulos de revistas, la mayoría de los recursos que resguarda son textos especializados en teología y sobre la historia de la congregación.

Por las características de la colección, se puede definir como una biblioteca especializada, al tener un acervo bibliográfico centrado principalmente en un área del conocimiento; teología católica.

El grueso de la colección esta compuesta por libros, impresos desde el siglo XX en adelante, sin embargo posee algunos pocos ejemplares del siglo XIX, al rededor de 72.

Es importante señalar que la Congregación siempre ha previsto un cuidado para su material impreso, la constitución del año 1942 señalan en los artículos 225 y 226:

"225. La Superiora designa en cada Casa un lugar para la biblioteca, cuyos libros están destinados al uso y provecho de las hermanas. 226. La bibliotecaria tendrá sumo cuidado de los libros y confeccionará dos catálogos. En el uno inscribirá todos los libros de la biblioteca en tal orden y modo, que se encuentre sin dificultad el lugar correspondiente. El otro catálogo contendrá el título de los libros, que en los diferentes aposentos están en uso de las hermanas"(*[Constituciones de la Congregación Misionera de las Siervas del Espíritu](#page-76-0) [Santo](#page-76-0)*, [1942,](#page-76-0) p. 21).

El cargo de bibliotecaria ha sido ejercido a través de los años por diversas religiosas, como lo indica la hermana Anneliese Meis:

"Efectivamente existe el cargo de una hermana encargada de la Biblioteca, que ha sido ejercitado por varias Hermanas, sin mucho conocimiento bibliotecario. De ahí un cierto desorden hasta caótico de ubicar, ordenar y clasificar los libros".

Esto puede explicar las dificultades que tienen los usuarios en encontrar el material bibliográfico que necesitan, la inexistencia de criterios definidos a lo largo de la historia de la biblioteca para gestionar la colección.

Sin embargo, se debe señalar que han existido intentos de organizar la colección a través de la confección de un catálogo físico confeccionado con fichas catalográficas y la implementación del software Winisis el año 2009.

### <span id="page-13-0"></span>1.2. Catálogo físico

El catálogo físico de la colección se encuentra en fichas catalográficas que fueron guardadas al interior de catorce cajas de madera.

Siete de estas cajas contienen fichas ordenadas alfabéticamente de acuerdo al apellido del autor, las otras siete cajas contienen fichas ordenadas según la signatura topográfica. Por lo que el autor y la signatura topográfica son los únicos puntos de acceso para que los usuarios realicen consultas del material disponible.

Se debe señalar, que la signatura topográfica está conformada por los siguientes elementos: un sistema de clasificación de elaboración propia, las tres primeras letras del apellido del autor, además, en algunas ocasiones incluye un campo numérico.

La clasificación empleada en la biblioteca consistió en el establecimiento de categorías generales, las cuáles fueron identificadas con las primeras letras de estas, por ejemplo, la categoría "Teología dogmática" fue representada con las iniciales "Teol.Dog". Por estos motivos, la signatura topográfica, permite realizar una búsqueda de acuerdo a categorías.

En las fichas se registraron los siguientes datos:

- Signatura topográfica.
- **Autor.**
- Título de la obra.
- Editorial.
- Año de edición.

Se debe mencionar, que las cajas ordenadas de acuerdo a la signatura topográfica no presentan un orden de las fichas de forma exhaustiva, como pudo haber sido una ordenación alfabética, lo que representa una dificultad, porque primero se debe ubicar en qué lugar arbitrario dentro de las cajas se encuentra la signatura topográfica. Por ejemplo las fichas que comienzan con la siguiente signatura "Med.Form" se encuentra en dos cajas diferentes.

La principal problemática con respecto a las fichas catalográficas tienen que ver con los puntos de acceso para realizar consultas, esto es debido, a que los únicos campos válidos para realizarlas son el autor y la signatura topográfica. Si se conoce el título de la obra pero se desconoce el autor, es difícil encontrar su registro, ya que no se puede consultar de acuerdo al título, tampoco se puede realizar una búsqueda de acuerdo a materias, ya que este campo ni siquiera fue considerado.

# <span id="page-14-0"></span>1.3. Winisis

En el año 2009 se implementó el software CDS/ISIS 1.5 for Windows, conocido popularmente como Winisis, en el cual, fueron ingresados los datos de las fichas catalográficas ya existentes y parte de los libros que no habían sido registrados en estas, poniendo fin a la elaboración de un registro físico de la colección y empezando la elaboración de un registro electrónico.

Winisis es un software desarrollado por UNESCO de distribución gratuita y que fue pensado para administrar bases de datos constituidas mayormente por texto [\(UNESCO,](#page-79-0) [2003,](#page-79-0) p. 1). Su uso ha tenido una gran popularidad para crear registros bibliográficos dentro de bibliotecas. Sin embargo, actualmente es un software obsoleto y cada vez más en desuso,

solo es compatible con el sistema operativo Windows en sus versiones 3.1, 95, 98, NT, 2000 y XP [\(UNESCO,](#page-79-0) [2003,](#page-79-0) p. 9).

Winisis estaba instalado en un computador ubicado en la biblioteca, por lo que un usuario para consultar los registros solo lo podía hacer de manera presencial. Además, una de las principales problemáticas detectadas en el software es la dificultad para realizar búsquedas y recuperación de información de forma efectiva, ya que si bien se puede hacer búsquedas por palabras presentes en los registros, Winisis no arrojaba ningún resultado.

En Winisis los datos registrados fueron:

- Código de registro.
- Título.
- **Autor.**
- Editorial.
- Año Publicación.
- País.
- Ciudad.
- **Materia.**
- Tema principal.
- Disponibilidad.

En comparación a las fichas catalográficas se agregaron nuevos campos; país, ciudad, materia y tema principal. Se debe señalar que el campo "Código de registro" hace referencia a la signatura topográfica.

En relación a los nuevos campos una de las problemáticas es la dificultad para distinguir la diferencia entre materia y tema principal.

Si bien Winisis posee la capacidad de llevar un control de autoridades, esta herramienta no fue utilizada, por lo que no existe un control normalizado de las diferentes campos como lo pudieron haber sido; autor, editorial, materia o tema principal.

# <span id="page-16-0"></span>1.4. Sistema de clasificación

Para ordenar los libros de la colección se elaboró un sistema de clasificación propio, centrado en tres grandes áreas; teología, otras ramas del saber y libros sobre la congregación.

A continuación, se presenta en detalle los códigos de clasificaciones, la cantidad de registros asociadas a ellas y las problemáticas que suscitan.

# <span id="page-16-1"></span>1.4.1. Clasificación teología

La clasificación sobre teología fue dividida en 18 categorías. Sin embargo, por el tipo de biblioteca y su especificidad, estas categorías resultan insuficientes y no dan cuenta de los tópicos tratados en la colección.

Esto se debe principalmente a que las categorías agrupan las temáticas de los libros de forma generalizada, no dando cuenta de las posibles subcategorías dentro de ellas, para ejemplificar se puede mencionar la clasificación Teol.Dog que hace alusión a la teología dogmática, dentro de esta categoría, en el ámbito de la teología, se pueden encontrar temas sobre: antropología teológica, apologética, cristología, mariología, entre otros. A su vez existe la clasificación Med.Form (meditación formación) que más bien responde a la funcionalidad que se cree que pueden tener estos recursos bibliográficos, es decir, para meditar o para formarse, y no hace alusión a los tópicos que puede albergar, esto resulta sumamente complejo porque no describe que tipo de temáticas pueden estar dentro de esta categoría, complejizando la búsqueda y recuperación de la información por parte de los usuarios.

<span id="page-17-1"></span>

| Teología     |                      |                       |
|--------------|----------------------|-----------------------|
| Código       | Categoría            | Cantidad de Registros |
| Esp.Sto      | Espíritu Santo       | 200                   |
| Med.For      | Meditación-Formación | 2554                  |
| Novena       | Novena               | 44                    |
| Teo          | Teología             | 5                     |
| Teo.Bibl     | Teología Bíblica     | 18                    |
| Teo.Cod.Dere | Derecho Canónico     | 9                     |
| Teol.Dog     | Teología Dogmática   | 624                   |
| Teol.Dog.P   | Patrística           | 209                   |
| Teol.Ecc     | Eclesiología         | 6                     |
| Teo.Escr     | Escrituras           | 6                     |
| Teol.Ex      | Exégesis             | 725                   |
| Teol.Lit     | Teología Litúrgica   | 430                   |
| Teol.Mar     | Teología Mariana     | 384                   |
| Teol.Mis     | Teología Misional    | 343                   |
| Teol.Mor     | Teología Moral       | 106                   |
| Teol.Pas     | Teología Pastoral    | 867                   |
| C.Teol.Pas   | Catecismos           | 38                    |
| Vía.Cruc     | Vía crucis           | 43                    |

TABLA 1.1. Clasificaciones de Teología

# <span id="page-17-0"></span>1.4.2. Clasificación otras áreas del saber

Existen 20 categorías, algunas han sido poco utilizadas, entre las que se pueden mencionar Qui (Química) con 20 registros asociados a ella, Mat (Matemática) con 25 registros, Fis (Física) con 24 registros. Todas estas categorías hacen alusión a las ciencias exactas, ahora bien, la generalidad de estas categorías resulta adecuada para la cantidad de registros que están asociadas a ellas. Sin embargo, la problemática surge cuando la cantidad de registros en una clasificación crece de forma significativa, es el caso de Psico (Psicología) con 439 registros, uno se podría preguntar qué temas aborda, podrían tratarse de enfermedades psiquiátricas, psicología del desarrollo, psicoanalisís, etc. Sin embargo, el sistema de clasificación es incapaz de dar cuenta de esto.

<span id="page-18-0"></span>

| Clasificaciones otras áreas del saber |                       |                       |  |
|---------------------------------------|-----------------------|-----------------------|--|
| Código                                | Categoría             | Cantidad de Registros |  |
| Art                                   | Arte                  | 158                   |  |
| Bio                                   | <b>Biografías</b>     | 795                   |  |
| <b>Biol</b>                           | Biología              | 144                   |  |
| Dic                                   | Diccionario           | 303                   |  |
| Fil                                   | Filosofía             | 181                   |  |
| Fis                                   | Física                | 24                    |  |
| Gram                                  | Gramática             | 27                    |  |
| Geo                                   | Geografía             | 118                   |  |
| Hist                                  | Historia              | 339                   |  |
| H-Lit                                 | Historia - Literatura | 187                   |  |
| Idiomas                               | Idiomas               | 362                   |  |
| Lit                                   | Literatura            | 792                   |  |
| Mat                                   | Matemáticas           | 25                    |  |
| Meto                                  | Metodo                | 25                    |  |
| Mus                                   | Música                | 97                    |  |
| Ped                                   | Pedagogía             | 264                   |  |
| Psico                                 | Psicología            | 439                   |  |
| Qui                                   | Química               | 20                    |  |
| Rec                                   | Recreo                | 569                   |  |
| Soc                                   | Sociología            | 188                   |  |

TABLA 1.2. Clasificaciones otras áreas del saber

# <span id="page-19-0"></span>1.4.3. Clasificación Congregación

Los materiales bibliográficos referentes a la congregación, es la que tiene mayor número de clasificaciones, sumando un total de 119, esto demuestra cierto interés por esta área, diferente al resto en donde el número de clasificaciones era menor, sin embargo, este grupo presenta dificultades por el hecho de que una misma categoría puede estar escrita de diversas formas, no existe coherencia en la forma en que se crearon las agrupaciones, algunas enfatizan al autor de las obras, otras enfatizan la temática de los documentos.

Como ejemplo de lo anterior se pueden mencionar obras que tratan sobre la vida de María Helena Stollenwerk, estás fueron agrupadas bajo los siguientes códigos de clasificación:

- CON.M.STOL
- CON.MAR
- **CON.SOURCES**

De igual manera, obras referentes a la vida de Josefa Hendrina Stenmanns fueron agrupadas bajo los siguientes códigos:

- CON.M.JOSE.
- CON.SSpS.M.JOSE

A su vez, existen agrupaciones que enfatizan al autor, pero no la temáticas de los documentos, como es el caso de: CON.BARL, CON.DELV, CON.PEPE, CON.REHB, que corresponden a Enrique Barlaque, Carlos del Valle, Carlos Pepe y Franziska Rehebein respectivamente.

## <span id="page-19-1"></span>1.4.4. Conclusiones sobre el sistema de clasificación propio

El sistema de clasificación elaborado para organizar la colección de la Biblioteca Arnoldo Janssen resulta adecuado cuando los libros asociados a una categoría son pocos, teniendo en consideración que además del sistema de clasificación los libros están identificados con una signatura topográfica. Sin embargo, el problema surge cuando la cantidad de libros asignados a una categoría aumenta significativamente, esto se debe a que las categorías, en general no poseen subcategorías, esto tiene como consecuencia que el sistema de clasificación no dé cuenta de temas de mayor especificidad.

Por tanto, la única manera de recuperar información bibliográfica de temas de mayor especificidad dependerá de la calidad de la catalogación temática dadas a estos.

### <span id="page-20-0"></span>1.5. Estado de la catalogación de los recursos de la Biblioteca

Se analizaron 14.895 registros bibliográficos, esta información fue extraída de Winisis y permite tener información de cómo fue gestionada la colección.

Ya se mencionó que los campos utilizados en Winisis para catalogar los recursos fueron los siguientes: código de registro, título, autor, editorial, año de edición, país, ciudad, materia, tema principal.

Los campos significativos para recuperar información cuando las búsquedas no están orientadas a una obra o autor específico son materia y tema principal. Evaluando los datos uno puede encontrar que a 1.526 registros de 14.895 no se les asignó tema principal, a 441 registros de 14.895 no se les asignó materia, 403 registros de 14.895 no presentan ni materia ni tema principal.

Además, se debe mencionar que 2.643 registros en el campo tema principal no están escritos en español, sino que en otros idiomas.

Con respecto a las materias, han sido utilizados 1.513 términos distintos de los cuales 941 solo son utilizados una vez, lo que equivale al 62 %. Los términos más usados tienen una relación con las clasificaciones asignadas, por ejemplo, el término "Meditaciónformación", está presente 2.065 veces, "Biografía" 833 veces.

Con respecto a los términos usados en el campo "tema principal" estos corresponden a 9.357 de los cuales 7.876 son solo usados una vez, lo que equivale al 84 %.

Con los datos anteriores se puede concluir que no ha existido una descripción consistente de los recursos bibliográficos, por una parte, existe un número de recursos que no

poseen una descripción temática, y por otro un porcentaje elevado de términos, tanto en el campo "materia" y "tema principal" que son solo usados una vez. Se debe señalar, que el tipo de colección que resguarda la biblioteca se centra en un área del conocimiento, por lo que la existencia de múltiples términos usados una sola vez no responden al tipo de colección, como lo pudo haber sido si la colección abordara temáticas variadas.

Esto trae consigo una dificultad ya que para realizar una búsqueda exitosa se debería hacer tantas búsquedas como posibles usos del término existan, ya que no se ha realizado un control en los términos empleados así como un control de la sinonimia.

# <span id="page-21-0"></span>1.6. Usuarios

Los principales usuarios de la biblioteca son las religiosas de la Congregación. A nivel nacional son 25 hermanas, de las cuales 10 habitan la Casa Provincial, en cuyas dependencias se ubica la biblioteca.

Sin embargo, el mejoramiento del acceso a los recursos bibliográficos también pretende facilitar el servicio a otros grupos de usuarios, señalados a continuación.

Por una parte, en la Casa Provincial se reúne desde el año 2005 de forma regular un grupo de estudio de teología llamado "Mística y Razón" dirigido por la Dra. en Teología Dogmática Anneliese Meis Wörmer, religiosa de la Congregación, encargada de la biblioteca, y profesora emérita de la Facultad de Teología de la UC, cuyo objetivo es ser un grupo gratuito de reflexión teológica. Este grupo está conformado principalmente por laicos profesionales, no necesariamente creyentes, también participan agnósticos, se caracterizan por tener intereses filosóficos, espirituales, teológicos.

Por otra parte, en la Casa Provincial existe una casa de retiros que acoge a personas que quieran realizar ejercicios espirituales o jornadas de reflexión. A este grupo, se les quiere ofrecer como un servicio, el uso de los recursos bibliográficos de la biblioteca.

# <span id="page-22-0"></span>1.7. Problema

La principal problemática presente en la Biblioteca Arnoldo Janssen es la dificultad que tienen los usuarios para encontrar los recursos bibliográficos que posee la colección, esto se ha debido a dos causas:

1) Inexistencia de criterios de normalización, tanto en la catalogación, como en la clasificación, que permitan organizar de manera eficiente sus recursos.

2) Existencia de un catálogo poco sistematizado que dificulta la realización de consultas por parte de los usuarios sobre el material que la biblioteca posee.

### <span id="page-22-1"></span>1.8. Pregunta de investigación

Dado lo anterior, la pregunta que se abordará será: ¿Cómo mejorar el acceso y recuperación de los recursos bibliográficos que posee la biblioteca?

# <span id="page-22-2"></span>1.9. Objetivos

Para solucionar la problemática se plantean los siguientes objetivos.

# <span id="page-22-3"></span>1.9.1. Objetivo general

Efectuar mejoras en el acceso a los recursos bibliográficos que posee la biblioteca.

# <span id="page-22-4"></span>1.9.2. Objetivos específicos

-Definir criterios para la organización (catalogación y clasificación) de la colección.

-Implementar un sistema integrado de gestión de bibliotecas *open source* para facilitar la búsqueda y recuperación de los recursos de información.

# <span id="page-23-0"></span>2. MARCO TEÓRICO

# <span id="page-23-1"></span>2.1. Bibliotecas eclesiásticas o religiosas en Chile

Las bibliotecas eclesiásticas o religiosas son de diversos tipos, entre las que encontramos: capitulares o catedráticas; bibliotecas de centros de estudio, como lo pueden ser de colegios, seminarios o institutos de teología; bibliotecas diocesanas y episcopales; bibliotecas especializadas o centros de documentación; bibliotecas monásticas y conventuales [\(Corchete y Rodríguez,](#page-76-1) [2015\)](#page-76-1).

Este tipo de bibliotecas han nacido en el seno de instituciones pertenecientes a la Iglesia Católica, en general son de carácter privado, nacen al alero de las necesidades de la comunidad en la que se encuentran y suelen poseer una rica colección de libros de carácter patrimonial, dada su antigüedad.

Como ejemplo de algunas de estas bibliotecas que pertenecerían a nivel nacional a esta categoría de bibliotecas eclesiásticas o religiosas, se pueden mencionar —entre las más conocidas— la Biblioteca del Seminario Pontificio Mayor de Santiago que depende de una institución encargada de la formación del clero o la Biblioteca Patrimonial Recoleta Dominica, nacida bajo la orden de los Dominicos a la llegada de estos al país y que actualmente se encuentra en comodato con el Servicio Nacional del Patrimonio Cultural (SNPC), es decir, la Biblioteca sigue perteneciendo a los Dominicos pero se encuentra actualmente gestionada por el SNPC.

A su vez distintas comunidades religiosas poseen sus propias bibliotecas entre las que se pueden mencionar Benedictinos, Trapenses, Capuchinos, Jesuitas, las que en general son de uso privado, exclusivo de la comunidad a la que pertenecen y tanto la catalogación y clasificación has sido realizadas por sus propios miembros.

Algunas de las bibliotecas antes mencionadas, se encontraban en situaciones similares a la Biblioteca Arnoldo Janssen, es el caso de la Biblioteca del Seminario Pontificio Mayor, sus registros estaban ingresados en winisis y posteriormente fueron traspasados a un

Sistema Integrado de Gestión de Bibliotecas, aunque sus procesos técnicos han sido desarrollados por bibliotecarios. Por otra parte, la biblioteca de los Benedictinos actualmente se encuentra en proceso de implementación de un software que permita gestionar sus recursos y migrar los registros que ya han creado en Winisis.

# <span id="page-24-0"></span>2.2. Automatización de bibliotecas

A partir de la década de los 70, para mejorar el control de los recursos bibliográficos que las bibliotecas poseen y adoptando las tecnologías que se han desarrollado, éstas han mutando desde un catálogo de registros físicos, conformado por fichas catalográficas a sistemas automatizados.

Estos sistemas automatizados de gestión de biblioteca han cambiado desde su aparición, los que en un comienzo eran concebidos únicamente como una base de datos en donde se alojaban registros bibliográficos para luego poder ser recuperados, no fueron diseñados para ser amigables con los usuarios. Con el desarrollo de internet ya en la década de los 80 se llegó a la conclusión que sería beneficioso para los usuarios que estos pudieran acceder a un catálogo público, es así como surge el OPAC (*Online Public Access Catalog*). Con la integración de los diferentes módulos (adquisiciones, circulación) de la biblioteca con el OPAC es como surgen los SIGB (Sistema Integrales de Gestión de Bibliotecas)<sup>[1](#page-24-1)</sup>. Ya en los años 90 estos sistemas contaban con diversas características como control de autoridades y módulos de publicaciones seriadas. Y tenemos que, entrado en el siglo XXI, estos sistema no solo gestionan recursos impresos sino que también recursos en formato digital [\(Kinner](#page-78-0) [y Rigda,](#page-78-0) [2009\)](#page-78-0).

Ahora bien, ¿qué se entiende por sistema integral de gestión de bibliotecas?

Según lo planteado por Arriola y Montes:

"un sistema de automatización de bibliotecas es aquel que posee un conjunto de módulos que abarcan las actividades bibliotecarias más importantes, los cuales están relacionadas

<span id="page-24-1"></span><sup>1</sup>También se les conoce como Sistemas Integrales para la Automatización de Bibliotecas (SIAB) o como Integrated Library Sistem (ILS).

entre sí, ya que comparten una misma base de datos, aunque dichos módulos tienen funciones distintas están unificados para facilitar su control, y de ésta manera ayudar a mejorar la eficiencia y eficacia de los procesos, servicios y de la gestión general de la biblioteca" [\(Arriola Navarrete y Montes de Oca Aguilar,](#page-76-2) [2014,](#page-76-2) p.49).

Un módulo en este sentido se entiende como "un subprograma dentro de un programa que permite la aplicación específica sobre un área determinada para gestionarla dentro de un programa integral" [\(Arriola Navarrete y Montes de Oca Aguilar,](#page-76-2) [2014,](#page-76-2) p.49).

En efecto, un SIGB está compuesto por diferentes módulos entre los que se pueden menciona: circulación, catalogación, adquisición, control de autoridades, administración, etc. Y que están pensados para facilitar la gestión de los recursos bibliográficos que las bibliotecas poseen.

En la actualidad existen SIGB que son desarrollados como softwares comerciales y softwares libres. Sin embargo, los primeros suelen ser de costos elevados imposibles de financiar para unidades de información que poseen pocos recursos, por lo que la utilización de un SIGB libre resulta ser una solución factible permitiendo: "la automatización integral de todos los servicios y los procesos realizados en la UI (Unidad de Información) y la generación de servicios agregados a las personas usuarias y al desarrollo de bibliotecas virtuales" [\(Chinchilla-Arley,](#page-76-3) [2011\)](#page-76-3).

Los software libres tienen una serie de características, como la posibilidad de usar el programa para cualquier fin, el acceso al código fuente, la posibilidad de mejorar el programa y adaptarlo a las propias necesidades, la posibilidad de distribuir copias [\(Arriola Nava](#page-76-4)[rrete y Butrón Yáñez,](#page-76-4) [2008\)](#page-76-4).

Ahora bien, cabe preguntarse cuáles son los mejores SIGB libres factibles de implementar para automatizar una biblioteca. Muller (2011) realizó un estudio aplicado a 20 softwares con el objetivo de presentar un marco metodológico de evaluación de los mejores SIGB libres disponibles. Este estudio pretende ser una referencia y ayuda en la toma de decisiones para implementar un SIGB, no pretende decir cuál es el mejor SIGB o qué SIGB

se debiera implementar. Los criterios usados por Muller, para evaluar los SIGB, fueron los siguientes:

- Evaluación del tipo de licencia: Se evaluó si los softwares realmente correspondían a softwares libres.
- Evaluación de la comunidad: Se evaluó el tamaño y el nivel de actividad de las comunidades del software, esto garantiza la sostenibilidad del SIGB a lo largo del tiempo.
- Evaluación de la funcionalidad: Se evaluó si los SIGB satisfacían las necesidades de los usuarios.

A través de este estudio Muller, llegó a las siguientes conclusiones, de los 20 softwares analizados solo 3 contaban con una comunidad de usuarios que garantizaban su sostenibilidad en el tiempo: Koha, PMB y Evergreen. Según las métricas utilizadas por Muller, solo Koha pasó la evaluación de funcionalidad, obteniendo los mejores resultados. Sin embargo, el mismo autor sostiene que en un proyecto de automatización no se pueden dejar de tener en consideración ni PMB ni Evergreen.

Ahora bien, Evergreen es un SIGB orientado a gestionar bibliotecas digitales, por lo que queda descartado para el presente proyecto. En este contexto las opciones a implementar son Khoa y PMB. Se ha decidido implementar PMB, pues la evidencia práctica, al comparar ambos softwares, indica que PMB es más fácil de instalar e implementar, lo que ha quedado atestiguado en diversas experiencias que a continuación se detallan:

La biblioteca especializada de *The Belgian Health Care Knowledge Centre*, realizó una evaluación de SIGB libres para implementar. A partir de una lista de requerimientos, solo Khoa y PMB resultaron óptimos para satisfacer las necesidades de la biblioteca. Sin embargo, el software finalmente escogido fue PMB debido a que Khoa ni siquiera pudo ser instalado para su evaluación [\(Chalon, Alexandre-Joaquim, Naget, y Becquart,](#page-76-5) [2006\)](#page-76-5).

Del mismo modo, Gómez (2010), al relatar su experiencia de implementar un SIGB libre para la Biblioteca Central Vicerrector Ricardo Podestá de la Universidad Nacional de

Villa María, menciona que el proceso de instalación de Khoa resultó ser dificultoso y solo se pudo instalar el módulo OPAC, en cambio la instalación de PMB resultó ser satisfactoria y en poco tiempo.

Así mismo, es importante señalar que en terreno local, la Biblioteca del Seminario Pontificio Mayor de Santiago, biblioteca de tipo eclesiástica y con una colección parecida en cuanto al área del saber, implementó PMB y que además realizaron un trabajo exitoso de normalización y migración de registros desde Winisis a PMB.

En este sentido la facilidad de implementar PMB en contraste con Khoa, resultó determinante a la hora de escoger un SIGB, sumado al conocimiento de bibliotecas de similares características que implementaron el software y obtuvieron resultados satisfactorios, lo que se relaciona con la experiencia de usuario, como lo señala Montero (2015): "Es precisamente la experiencia usando un producto, cómo éste es capaz de resolver nuestras necesidades y objetivos de forma eficiente y fluida, la que determinará su aceptación social y su diferenciación entre competidores".

Sin embargo, la implementación de un software si bien puede ayudar en los procesos, por sí solo no solucionará los problemas en la búsqueda y recuperación de información, es necesario que la información se encuentre estructurada

Para organizar las información existen normas o estándares de catalogación y de clasificación.

### <span id="page-27-0"></span>2.3. Catalogación

Según lo planteado por Martínez de Sousa la catalogación se puede definir como: "un proceso técnico que tiene por fin sistematizar el conjunto bibliográfico de acuerdo con unas normas para darle unidad y coherencia" [\(Martínez de Sousa,](#page-78-1) [2004\)](#page-78-1).

Este proceso se puede dividir en dos áreas por una parte la catalogación descriptiva y por otra la catalogación temática o indización.

### <span id="page-28-0"></span>2.3.1. Catalogación descriptiva

La catalogación descriptiva hace alusión al proceso por el cual, mediante reglas, se representan los datos de los documentos [\(Jiménez Miranda,](#page-78-2) [2003\)](#page-78-2).

La normalización del proceso de catalogación descriptiva, como lo plantea García (2015), ha tenido un desarrollo histórico en el cual han influido una serie de personas entre los que se pueden nombrar; Antonio Panizzi, Charles Cutter, Paul Otlet, Henri LaFontaine. Panizzi en 1841 creó las noventa y una reglas de catalogación del Museo Británico, siendo consideradas el "primer código de catalogación moderno", las cuales formulaban un catálogo alfabético de autores y entidades con el objetivo de que los usuarios pudieran acceder y obtener mayor información. Cutter en 1876 publicó *Rules for a printed diccionary catalogue*, en la que establecía tres entradas o puntos de acceso; autor, título y materia [\(Guillamón,](#page-77-0) [2004,](#page-77-0) p.125). Otlet y LaFontaine con el *Repertoire Bibliographique Universal* en 1895 fueron los pioneros en impulsar la catalogación universal, siendo, "sin duda alguna un antecedente que influyó más adelante en la creación del Control Bibliográfico Universal, programa impulsado por la IFLA" [\(García Escalante,](#page-77-1) [2015,](#page-77-1) p.32).

En 1908 se creó el Código Conjunto y Código Angloamericano, también conocido como Código AA, nacido al alero de la *American Library Association* y la *Library Association*, estaba compuesto por 174 reglas y tenía como foco la catalogación descriptiva [\(García Escalante,](#page-77-1) [2015,](#page-77-1) p.32-33).

Sin embargo, no sería hasta el año 1961 en el que se desarrollaría la Conferencia Internacional de los Principios de Catalogación en París en la cual se establecería un consenso internacional en las bases para la creación de normas de catalogación de carácter internacional [\(García Escalante,](#page-77-1) [2015,](#page-77-1) p.37).

En la Conferencia de París participaron 12 organizaciones internacionales y 53 países, esta conferencia tuvo como objetivo "discutir la elección y forma de los puntos de acceso de autor y título en los catálogos, con vistas a establecer principios que pudieran servir de base en la redacción de códigos nacionales de catalogación" [\(Spedalieri,](#page-79-1) [2006\)](#page-79-1). Tras esta conferencia, se empezaron a desarrollar normas nacionales de catalogación, entre la

que se debe destacar las Reglas de Catalogación Angloamericanas (AACR1) publicadas en 1967, sin embargo no existió consenso entre norteamericanos y británicos por lo que se publicaron dos textos.

Ahora bien, como lo afirma Estivill: "Si los Principios de París versaban sobre los objetivos del catálogo, su estructura y los distintos tipos de entradas, ahora se trataba de llegar a acuerdos para normalizar el bloque descriptivo del registro" [\(Estivill Rius,](#page-77-2) [2012\)](#page-77-2).

Es así como en 1969 en Copenhague, organizado por la IFLA, se lleva a cabo el I*nternational Meeting of Cataloguing Experts* (IMCE), tras esta reunión se desarrolla el *Internacional Standard Bibliographic Description* (ISBD), cuya primera edición fue publicada en 1971 [\(Escolano Rodríguez et al.,](#page-77-3) [2013\)](#page-77-3).

El ISBD tiene como finalidad "ofrecer coherencia en la forma y el contenido de la descripción bibliográfica mediante la especificación de los elementos que constituyen una descripción y la prescripción de un orden en la presentación de esos elementos" [\(Gavilán,](#page-77-4) [s.f.\)](#page-77-4).

Por lo que ISBD establece normas sobre qué información debe ser presentada, en qué orden debe estar y los elementos de puntuación que deben estar presentes.

No sería hasta 1978 que se publicaría la segunda edición de las Reglas de Catalogación Angloamericanas (AACR2), esta vez se dejaban de lado las discrepancias entre norteamericanos y británicos, conformándose un solo texto que tomara como punto de referencia los Principios de París de 1961, y se identificaba con la ISBD (M) [\(García Escalante,](#page-77-1) [2015,](#page-77-1) p.59).

Si bien, los Principios de París, sirvieron para normalizar la catalogación a nivel internacional, y a raíz de ellos surgieron diferentes códigos de catalogación. Debido a los cambios en las tecnologías y el surgimiento de los OPACs, la IFLA ha desarrollado una nueva declaración de principios aplicables a los catálogos en línea [\(Escolano Rodríguez et](#page-77-5) [al.,](#page-77-5) [2009\)](#page-77-5). Estos principios son los siguientes:

- Interés del usuario: Se debe tener al centro al usuario cuando se crean descriptores y nombres controlados.
- Uso común: El vocabulario empleado tiene que estar en relación al que utilizan los usuarios.
- Representación: La descripción y los nombres controlados deben describir como estas se representan a sí mismas.
- Precisión: Lo descrito tiene que quedar fielmente representado.
- Suficiencia y necesidad: Los datos deben ser los necesarios para los usuarios en las descripciones y formas controladas de los nombres
- Significación: Los datos deben ser significativos.
- Economía: Se debe preferir la economía cuando existan más de una opción posible.
- Coherencia y normalización: Se deben normalizar los descriptores para favorecer la coherencia.
- Integración: Los descriptores deben basar en un conjunto común de reglas.

Los cuales, debieran ser la base para el desarrollo de normas o estándares de catalogación descriptiva.

# <span id="page-30-0"></span>2.3.2. Catalogación temática o indización

La catalogación temática o indización, se puede definir como:

"La operación más significativa del análisis documental que refiere al proceso de descripción y representación del contenido temático de un documento, mediante un número limitado de términos tomados directamente del texto de los documentos (palabras clave) o de vocabularios controlados (descriptores o encabezamientos de materia). Esos términos deben ser los que más apropiadamente caractericen al documento, de modo de facilitar su futura recuperación temática" [\(Barité et al.,](#page-76-6) [2015\)](#page-76-6).

A su vez Gil la define como:

"un proceso ejecutado en los objetos susceptibles de ser representados mediante conceptos y en las peticiones de los usuarios para, en última instancia, satisfacer necesidades de información" [\(Gil Leiva,](#page-77-6) [2008,](#page-77-6) p. 64).

De estas definiciones se puede destacar que la catalogación temática forma parte de un proceso, por lo que pertenece a una cadena mayor, en palabras de Gil, al proceso técnico documental, el que se puede definir como el:

"conjunto de operaciones dirigidas a la selección, la adquisición, el registro y el tratamiento de los documentos con el fin de posibilitar su almacenamiento y recuperación, y su posterior difusión" [\(Gil Leiva,](#page-77-6) [2008,](#page-77-6) p.55).

La indización es realizada para describir el contenido de documentos u objetos mediante conceptos tomados de los mismos documentos o a través de conceptos tomados a partir de lenguajes documentales; como lo pueden ser los vocabularios controlados, y que tienen como fin facilitar y satisfacer las necesidades de información de los usuarios, por lo que actúan como un medio para recuperar información.

La indización se puede dividir, según su tipología, en indización libre o controlada.

# <span id="page-31-0"></span>2.3.3. Indización libre

La indización libre hace uso del lenguaje natural, es decir, del "lenguaje tal como se expresa en los documentos, con su riqueza, variedad y peculiaridades de acuerdo con las diferentes culturas o disciplinas de origen, y con las particularidades estilísticas de cada autor" [\(Barité et al.,](#page-76-6) [2015\)](#page-76-6).

Sin embargo, la indización libre, si bien rescata la variedad y peculiaridad terminológica de los textos, presenta algunos inconvenientes como lo son "la inconsistencia que puede llegar a provocar en la base de datos, ya que para una misma idea se manejan diferentes formas para representarla" [\(Gil Leiva,](#page-77-6) [2008,](#page-77-6) p. 118), es decir, sinonimia.

También se pueden dar problemáticas de homonimias y variantes de número o género.

Dentro de la indización libre podemos encontrar; indización por palabras clave y la indización por descriptores libres.

# 2.3.3.1. Indización por palabras clave

La indización por palabras clave hace referencia a:

"una colección no ordenada (sino puesta en orden alfabético) de las palabras significativas, denominadas también no vacías (...), extraídas de forma automática por el ordenador, a partir del título, del resumen y, cada vez más a menudo del texto completo..." [\(Slype,](#page-79-2) [Hípola, y Moya Anegón,](#page-79-2) [1991\)](#page-79-2).

El mismo autor señala que, estas palabras pueden ser de todas las categorías gramaticales (sustantivos comunes y propios, adjetivos, verbos). De todas las formas gramaticales, sin importar su género (femenino o masculino), ni su número (singular o plural), su conjugación verbal o variantes ortográficas. Además, la extracción se realiza en concordancia al idioma del documento y si bien los términos pueden hacer alusión al contenido de éste, en otros casos algunos términos extraídos pueden no hacer alusión a los temas tratados.

Slype señala que la riqueza terminológica que pueden tener las listas de palabras claves pueden ser un inconveniente y a la vez una ventaja: por un lado, la lista de palabras clave, presentan una ambigüedad semántica debido a la no existencia de control de palabras sinonímicas y polisémicas esto puede traer inconvenientes en la búsqueda y recuperación de información ya que una búsqueda podría recuperar todos los documentos que contengan una palabra, aunque esta palabra haga referencia a un concepto diferente. Por otra parte, este tipo de indización logra rescatar palabras bastante específicas lo que facilita búsquedas refinadas.

# 2.3.3.2. Indización por descriptores libres

La indización por descriptores libres se puede definir como: "una colección no ordenada (sino puesta por orden alfabético) de conceptos destacados, por un proceso intelectual (...) esos conceptos son expresados por palabras o por expresiones extraídas de los documentos, o propuestas por los documentalistas, sin verificar si existen previamente en una lista establecida a priori" [\(Slype et al.,](#page-79-2) [1991\)](#page-79-2).

Slype sostiene que en comparación a las listas de palabra clave, los descriptores libres tienen menos problemas de sinonimia debido a que los documentalistas realizan un control del vocabulario por "la eliminación casi total de las diversas formas flexionadas y derivadas, así como la utilización de una sola lengua". Además, sostiene que si bien la polisemia no es eliminada también se reduce considerablemente en relación a la lista de palabras clave.

# <span id="page-33-0"></span>2.3.4. Indización controlada

La indización controlada se puede definir como aquella que usa un vocabulario controlado, es decir un:

"Conjunto estructurado de términos destinado a la representación del contenido temático de documentos o de cualquier recurso de información con una identidad propia, a través de la indización. Debe su nombre a las operaciones de control de vocabulario que se realizan con el objetivo de normalizar la presentación gráfica y el alcance conceptual de los términos, y dar cuenta de las relaciones estables y recíprocas entre ellos" [\(Barité et al.,](#page-76-6) [2015\)](#page-76-6).

A su vez Montalvo (2009) agrega que:

"El propósito del lenguaje controlado es agrupar diversos recursos informativos bajo un mismo concepto o nombre propio para reducir las opciones de búsqueda en catálogos e índices y facilitar la recuperación de información" [\(Montalvo-Montalvo,](#page-78-3) [2009\)](#page-78-3).

Lo anterior se relaciona con lo que señala Gil (2008), el cual, indica que el uso de lenguajes controlados es fundamental en el proceso de indización, ya que asegura que un único concepto sea representando de una única manera, lo que ayudará a la posterior recuperación de información.

Para realizar una indización controlada se utilizan diversos tipos de lenguaje documental, entre los que se pueden mencionar; indización por autoridades, listas de encabezamientos de materia, tesauros.

#### 2.3.4.1. Lista de autoridades

Es una lista limitada de términos establecidos que son los únicos que se utilizan en el proceso de indización, en comparación a un tesauro, no contiene relaciones semánticas y de forma ocasional, en algunos casos incluye relaciones de equivalencia entre descriptores y no descriptores. En relación a la problemática de sinonimias y polisemias, esta no queda resuelta a menos que el tamaño de la lista sea restringido, debido a que salvo en raras ocasiones existen relaciones de equivalencia entre descriptores y no descriptores [\(Slype et](#page-79-2) [al.,](#page-79-2) [1991\)](#page-79-2).

## 2.3.4.2. Tesauros

Un tesauro se puede definir como:

"una herramienta documental utilizada en el ámbito de la indización y recuperación de información, que representa un dominio de conocimiento determinado mediante una estructuración conceptual. La estructura conceptual proporciona una organización semántica mediante la explicitación de las relaciones conceptuales y de la restricción del significado de los términos que los representan" [\(Naumis y Morán Reyes,](#page-78-4) [2013\)](#page-78-4).

Una de sus principales características es que son construidos "bajo un fuerte control terminológico"[\(Barité et al.,](#page-76-6) [2015\)](#page-76-6). Y que sus términos "se vinculan entre sí para establecer relaciones semánticas de equivalencia, jerarquía y asociación (proximidad) a través de unos símbolos" [\(Gil Leiva,](#page-77-6) [2008\)](#page-77-6).

Según lo planteado por Slype el tesauro es el lenguaje "que menos imprecisión comporta" aunque pueden aparecer algunas polisemias que pueden no ser un problema si se considera el campo semántico al que hace referencia el concepto. Sin embargo, denotan un costo elevado en su construcción y uso (1991).

#### 2.3.4.3. Indización por listas de encabezamientos de materia

Las listas de encabezamiento de materia se pueden definir como:

"Palabra o frase que expresan un concepto o una combinación de conceptos, y constituyen la entrada normalizada de una lista de encabezamientos de materia. Describe cada uno de los tópicos identificados en un documento, y es utilizado como punto de acceso temático al mismo" [\(Barité et al.,](#page-76-6) [2015\)](#page-76-6).

Estas listas estas construidas por encabezamientos principales y subencabezamientos secundarios, estos últimos son utilizados para especificar y precisar los encabezamientos principales [\(Barité et al.,](#page-76-6) [2015\)](#page-76-6).

Los encabezamientos de materia, según lo planteado por Gil (2008), se construyen a partir de seis principios fundamentales:

- Especificidad: La materia escogida no será demasiada amplia o muy específica sino aquella que es tratada en el documento.
- Uniformidad: Se deben solucionar los problemas de sinonimia y homonimia, para esto a cada concepto le corresponderá una única materia.
- Síntesis: Se deben condensar los asuntos tratados en los documentos, esto tiene como consecuencia que las materias no necesariamente representen todo el contenido presente. Sin embargo, en las bibliotecas especializadas este principio podría no ser aplicado.
- Economía: Para que el proceso de catalogación no demore mucho tiempo, a los documentos se les suele asignar de una a tres materias.
- Lingüístico: Se usa el idioma de los usuarios del catálogo. Además, se debe evitar ocupar palabras en desuso.
- Uso: Los encabezamientos de materias empleados deben tener en consideración a los usuarios de la biblioteca, por este motivo se deben ajustar a sus características.

Además, el autor señala que, los encabezamientos y/o los subencabezamientos de materia de acuerdo a su estructura se pueden clasificar en simples y compuestos. Los simples
hacen alusión al uso de una sola palabra para expresar un concepto y la adhesión de un sustantivo cuando es necesario el uso de un subencabezamiento.

En cambio, los compuestos son aquellos que necesitan varias palabras para representar un concepto, las estructuras más usadas son:

- $\blacksquare$  Sustantivo + Adjetivo
- $\blacksquare$  Sustantivo + Preposición + Sustantivo
- $\blacksquare$  Sustantivo + Conjunción + Sustantivo

Se debe señalar que en la década de los 80[2](#page-36-0) , la *Library of Congress Subject Headings* (LCSH), adoptó elementos propios de los tesauros, de esta manera las listas de encabezamientos de materias empezaron a incorporar relaciones semánticas.

Estas relaciones pueden ser de cuatro tipos [\(Salta, Cravero, y Saloj,](#page-79-0) [2005\)](#page-79-0):

- Jerárquicas: Indican las relaciones de los encabezamientos, entre términos amplios y específicos.
- Asociativas: Vinculan encabezamientos que tienen relaciones, pero no de manera jerárquica.
- Equivalencias: Indican los términos no preferidos y su reenvío a términos preferidos.
- Referencias generales: Existen de dos tipos, generales USE y generales SA (*see also*), ambas, vinculan un encabezamiento con un grupo de encabezamientos.
	- Generales USE: Al no existir términos equivalentes, relacionan un término no preferido con encabezamientos relacionados.
	- Generales SA: Se usan como una forma de economía, ya que indican una clase específica de encabezamientos que pueden ir bajo un encabezamiento establecido, como ejemplo, se pueden nombrar las subdivisiones geográficas, en la LCSH estas pueden ser usadas cuando el encabezamiento lleva la indicación

<span id="page-36-0"></span><sup>2</sup>No existe consenso entre los autores en señalar la fecha exacta de la incorporación de elementos propios de los tesauros en la LCSH. Gil (2008), señala que esto se produjo con la publicación de la 10<sup>a</sup> edición de la LCSH en el año 1986. Por otra parte, Salta, Cravero y Saloj (2005) afirman que esto ocurrió con la 11<sup>a</sup> edición de la LCSH en el año 1988.

"*May Subd Geog*", lo que significa que el encabezamiento puede ser dividido geográficamente. [\(Library of Congress,](#page-78-0) [2017\)](#page-78-0)

#### 2.4. Clasificación

Ahora bien, para que los usuarios puedan encontrar los recursos bibliográficos no basta con que la catalogación descriptiva y temática se hagan de forma exhaustiva teniendo en consideración normas de catalogación y el uso de control de autoridades, es necesario que el usuario pueda llegar al documento físico, para ello se debe asignar un código que permita ordenar el material bibliográfico en estanterías. Estos códigos hacen alusión a algún sistema de clasificación que hace posible que los usuarios puedan ubicar los libros en las estanterías.

En este sentido, la clasificación es el:

"Área del saber, que se ubica dentro de la Organización del Conocimiento, y por tanto, dentro de la Bibliotecología y Ciencias de la Información, que se ocupa de los principios, las leyes y las aplicaciones correspondientes a la distribución de los conceptos en universos organizados, con la finalidad de organizar colecciones o referencias de documentos impresos y/o digitales según sus temáticas" [\(Barité et al.,](#page-76-0) [2015\)](#page-76-0).

Además, esta organización es a través de un principio de jerarquización, como lo señala Martinez (2004), al definir clasificación:

"Disposición de un conjunto de objetos, hechos o conceptos en cierto número de clases o categorías según un principio de jerarquización lógica".

Para organizar colecciones bibliográficas de suelen usar sistemas de clasificación, los que corresponden a un:

"Sistema organizador del conocimiento que presenta los tópicos en una estructura ordenada según códigos numéricos, alfabéticos o mixtos, que está destinado a permitir la clasificación de documentos o recursos de información, y la ubicación física o virtual de cada uno de ellos en los estantes" [\(Barité et al.,](#page-76-0) [2015\)](#page-76-0).

Todo sistema de clasificación se basa en dos principios fundamentales; agrupamiento, también conocido como principio de división o características de división y el principio de ordenación [\(Broughton,](#page-76-1) [2015\)](#page-76-1). El primero hace alusión a las características que todos los miembros de un grupo tienen en común estableciéndose clases o categorías y el segundo a las relaciones que se pueden establecer entre los grupos, es decir, jerarquizaciones.

En el ámbito de las bibliotecas los sistemas de clasificación fueron elaborados al rededor del siglo XIX, uno de sus precursores fue Melvil Dewey, quien elaboró el "primer sistema de clasificación bibliográfico práctico" . Este sistema nace a partir de una necesidad, Dewey detectó, a partir de un estudio que realizó, en al rededor de cincuenta bibliotecas, que una solución para ahorrar los escasos recursos que recibían, era la normalización y centralización de los procesos técnicos ya que una de las problemáticas presentes era que las bibliotecas catalogaban y clasificaban de modo local un libro muchas veces y de diversas maneras. Así que desarrolla su sistema de clasificación cuya primera edición fue publicada en 1876, este sistema de clasificación ha sido permanentemente ampliado y revisado, en la actualidad también se encuentra en formato web [\(Moyano,](#page-78-1) [2014\)](#page-78-1).

Este sistema está dividido en disciplinas o campos del saber, esto implica que un tema determinado puede encontrarse en más de una disciplina. Para facilitar las búsquedas de temas de acuerdo a las disciplinas posee un índice relativo, el cual señala el tema y el número correspondiente de acuerdo a su disciplina [\(Dewey,](#page-77-0) [2000\)](#page-77-0).

El Sistema de Clasificación Decimal Dewey (CDD) se estructura de manera jerárquica, a partir de las 10 clases principales:

- 000 Generalidades
- 100 Filosofía, fenómenos paranormales y psicología
- 200 Religión
- 300 Ciencias sociales
- 400 Lenguas
- 500 Ciencias naturales y matemáticas
- 600 Tecnología (Ciencias aplicadas)
- 700 Las artes, bellas artes y artes decorativas
- 800 Literatura
- 900 Geografía, historia y disciplinas auxiliares

Estas diez clases principales se dividen, a su vez, en diez subclases. Ej:

- 200 Religión
- 210 Filosofía y teoría de la religión
- 220 La Biblia
- 230 Cristianismo
- 240 Moral cristiana y teología piadosa
- 250 Iglesia cristiana local y ordenes religiosas cristianas
- 260 Teología social y eclesiástica cristiana
- 270 Tratamiento histórico, geográfico, de personas del cristianismo. Historia de la iglesia
- 280 Confesiones y sectas de la iglesia cristiana
- 290 Religión comparada y otras religiones diferentes al cristianismo

Cada división a su vez se subdividen en diez secciones. Ej:

- 220 La Biblia
- 221 Antiguo Testamento (Tanakh)
- 222 Libros históricos del Antiguo Testamento
- 223 Libros poéticos del Antiguo Testamento
- 224 Libros proféticos del Antiguo Testamento
- 225 Nuevo Testamento
- 226 Evangelios y Hechos de los Apóstoles
- 227 Epístolas
- 228 Revelación (Apocalípsis)
- 229 Apócrifos, seudoepígrafes, obras interstestamentarias

Además permite la construcción de números a través de siete tablas auxiliares, las cuales ayudan a "especificar aspectos de un tema no expresado en los números principales de los esquemas" [\(Chan, Comaromi, Mitchell, y Satija,](#page-76-2) [2000\)](#page-76-2).

Es importante señalar que existen otros sistemas de clasificación, los cuales no se abordarán en este trabajo por ser la clasificación Dewey el sistema más extendido en uso en el ámbito nacional. Entre otros sistemas de clasificación que se pueden nombrar se encuentran: The Library of Congress Clasification (LCC), la Clasificación Decimal Universal (CDU), National Library of Medicine classification (NLM).

### 3. DESARROLLO

#### 3.1. Sistematización de los procesos técnicos

### 3.1.1. Normas adoptadas en la catalogación descriptiva

Para sistematizar la catalogación descriptiva se tomaron en consideración las Reglas de Catalogación Angloamericanas 2 (RCAA2). Es importante señalar, que estas reglas fueron elaboradas para bibliotecas generales, sin embargo, se recomienda su aplicación a bibliotecas especializadas, como es el caso de la Biblioteca Arnoldo Janssen, teniendo en consideración que deben ser tomadas como base del proceso descriptivo y que deben ser ampliadas sus instrucciones cuando sea necesario [\(Reglas de Catalogación Angloamericanas,](#page-79-1) [2004,](#page-79-1) p.1).

En primer lugar, fue necesario definir el nivel de descripción, es decir, establecer los elementos mínimos presentes en la catalogación descriptiva. Es importante señalar que, el nivel de descripción se eligió de acuerdo al tipo de material.

Para obras que tratan sobre asuntos religiosos y para obras de la sección Congregación, debido a la especificidad de la biblioteca, se ha escogido el segundo nivel de descripción, el cual consta de los siguientes elementos:

"Título propiamente dicho [designación general del material] = Título paralelo : otra información sobre el título / primera mención de responsabilidad; cada una de las menciones subsiguientes de responsabilidad. — Mención de edición / primera mención de responsabilidad relacionada con la edición. — Detalles específicos del material (o tipo de publicación). — Primer lugar de publicación, etc. : primer editor, etc., fecha de publicación, etc. — Extensión del ítem : otros detalles físicos ; dimensiones. — (Título propiamente dicho de la serie / mención de responsabilidad relacionada con la serie, ISSN de la serie ; numeración de la serie. Título de la subserie, ISSN de la subserie ; numeración de la subserie). — Nota(s). — Número normalizado" [\(Reglas de Catalogación Angloamericanas,](#page-79-1) [2004,](#page-79-1) cap.1, p.5).

Para obras que versan sobre otras áreas del conocimiento, por ser un material de carácter más general, se ha escogido el primer nivel de descripción:

"Título propiamente dicho / primera mención de responsabilidad, si defiere del encabezamiento del asiento principal en forma o número o si no hay un encabezamiento del asiento principal. — Mención de edición. — Detalles específicos del material (o tipo de publicación). — Primer editor, etc., fecha de publicación, etc.— Extensión del ítem. — Notas(s). — Número normalizado". [\(Reglas de Catalogación Angloamericanas,](#page-79-1) [2004,](#page-79-1) cap.1, p.5)

#### 3.1.2. Criterios adoptados en la catalogación temática

Para describir la temática de los recursos se ha optado por realizar una indización controlada ya que esto reduce los términos de búsqueda al realizar las consultas en el catálogo facilitando la recuperación de información por parte de los usuarios.

Para la normalización de los términos empleados en la descripción temática se ha optado por usar los términos del Catálogo Colectivo de Autoridades Bibliográficas (CCAB) el cual ha sido realizado bajo el alero de la Biblioteca Nacional de Chile, la Pontificia Universidad Católica de Chile y la Biblioteca del Congreso Nacional. Esta decisión se ha tomado ya que este catálogo presenta una gran variedad de términos normalizados en español, y ha sido construido tomando como fuentes la *Library of Congress Subject Headings*, tesauros especializados y otras fuentes de información [\(Lillo Montecinos,](#page-78-2) [2007\)](#page-78-2).

En el caso de la inexistencia de términos presentes en CCAB, estos términos serán creados siguiendo la misma estructura del CCAB y se llevará un control términologico en el Sistema Inntegral de Gestión de Biblioteca adoptado.

#### 3.1.3. Sistema de clasificación adoptado

Como ya se mencionó, el sistema de clasificación que fue usado en la biblioteca, resultaba ser tan general, que no daba cuenta de las temáticas presentes en la colección y

dificultaba la recuperación de información, por tal motivo se decide implementar el Sistema de Clasificación Dewey (DCC), por ser el sistema de clasificación de bibliotecas más expandido en uso en nuestro país.

## 3.1.4. Procesamiento físico del material

Ahora bien, para que el material pueda ser encontrado por los usuarios en las estanterías fácilmente, a cada ejemplar se le adhirió en el lomo una etiqueta o marbete con el número de pedido, el cual está conformado por los siguientes elementos, siguiendo el orden a continuación:

- Número decimal del Sistema de Clasificación Dewey
- Cutter-Sanborn, seguido de la primera letra del título del idioma original si el ejemplar corresponde a la sección General, si el ejemplar es de la sección Congregación se la agregarán las dos primeras letras del título en el idioma original. Para hacer una distinción de ediciones en distintos idiomas, si el ejemplar es una traducción, luego de la primera letra o las dos primeras letras del titulo del idioma original, se le agregará un punto con la inicial en mayúscula del idioma al que fue traducido.
- Año de edición
- Número de volumen si la obra corresponde a más de un volumen
- Número de copia

En el caso que el ejemplar corresponda a la sección Congregación el número de pedido iniciará con el prefijo "CON" y luego de este irán los elementos antes mencionados.

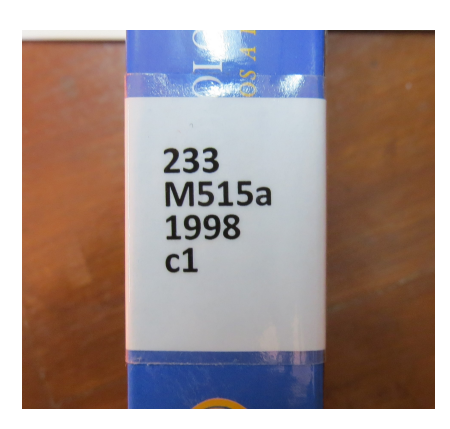

FIGURA 3.1. Ejemplo de número de pedido adherido al lomo de un libro.

Además, a cada ejemplar se le asignó un código de identificación único con seis caracteres. Si los ejemplares fueron importados desde Winisis el código será alfanumérico iniciando en I00001 y se autoincrementará hasta I99999, el prefijo "I" indicará que el ejemplar fue importado. En cambio, para los ejemplares que no existían previamente en Winisis el código de identificación único comenzará en 000001 y se extenderá hasta 999999. El código de identificación único será escrito en la esquina superior izquierda de la página de portada.

De igual modo, el número de pedido será escrito en la esquina superior derecha de la página de portada.

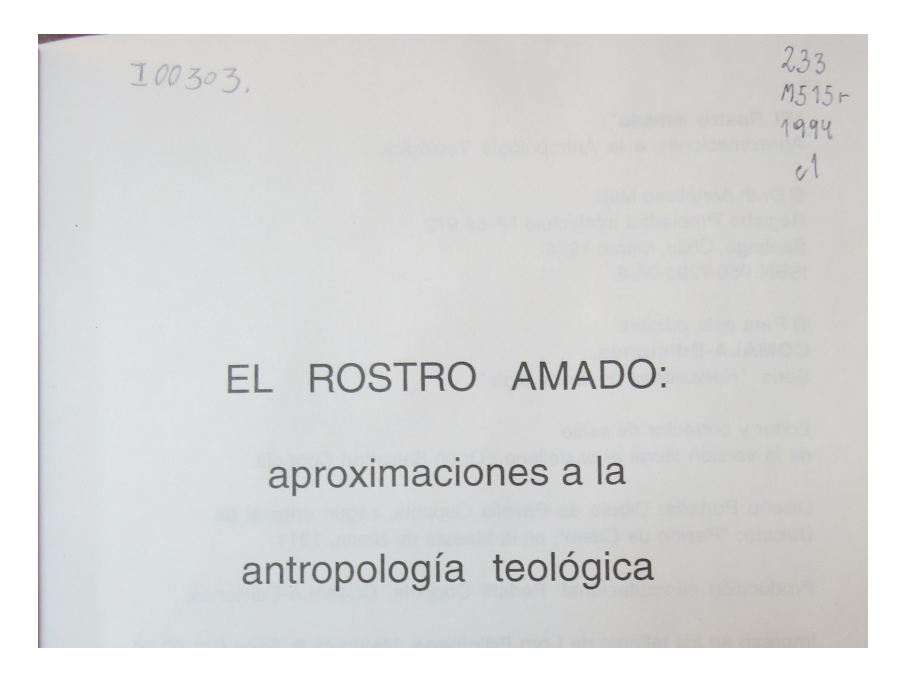

FIGURA 3.2. Detalle de página de portada con código de identificación único y número de pedido.

### 3.2. PMB

Como se dijo más arriba, PMB es un SIGB de código abierto que está programado con PHP y funciona en base a una base de datos relacional. Es un software desarrollado en Francia por PMB Services y su origen se remonta al año 2012, se encuentra en constante desarrollo de acuerdo a las necesidades que las bibliotecas van adquiriendo. La última versión lanzada en junio del 2019 es la 7.0, sin embargo, esta versión junto con la anterior 5.0, hasta la fecha, no poseen documentación que describa en detalle la incorporación de las nuevas características que dicen tener, por tales motivos se ha decidido implementar la versión 4.2 que fue lanzada en julio del 2015 y cuya última actualización, la versión 4.2.13 fue publicada en abril del 2018.

A nivel nacional se ha detectado que diferentes bibliotecas utilizan PMB para gestionar su colección, entre las que se puede nombrar la Biblioteca del Seminario Pontificio Mayor de Santiago, La Red de Bibliotecas Populares del Gran Valparaíso, el Centro de Documentación del Instituto Nacional de Derechos Humanos, el Centro de Documentación de la Fundación Integra, la Biblioteca del Instituto Tecnológico de Chile, la Biblioteca del Centro de Formación Técnica Manpower, el Instituto para el Estudio de la Cultura y Tecnología Andina, la Biblioteca de la Corporación Chileno-Alemana de Valparaíso, entre otras.

PMB puede ser instalado tanto a nivel local como en un servidor web, es compatible con diversos sistemas operativos como Windows, Mac y Linux. Además, la interfase gráfica es totalmente configurable por lo que se puede modificar dependiendo de la imagen institucional o las necesidades de los usuarios.

#### 3.2.1. Requisitos de instalación

Los requisitos para poder instalar PMB, versión 4.2, son los siguientes:

- $\blacksquare$  Php 5.4, Php 5.5 o Php 5.6
- $\blacksquare$  MySQL 5.1

#### 3.2.2. Módulos

PMB al ser un SIGB presenta diversos módulos de uso del staff. Los módulos básicos, es decir, aquellos que vienen por defecto y no necesitan ser activados por medio de configuraciones en el módulo Administración, son Circulación, Catálogo, Autoridades, Informes, D.S.I y Administración. Además, PMB presenta otros módulos que deben ser activados en Administración, estos son; Portal, Solicitudes, Adquisiciones, Fichas.

A continuación, se describirán las principales funciones de cada módulo.

## 3.2.2.1. Circulación

Permite la realización de préstamos y devoluciones de material bibliográfico, crear usuarios, gestionar reservas, visualizar ejemplares.

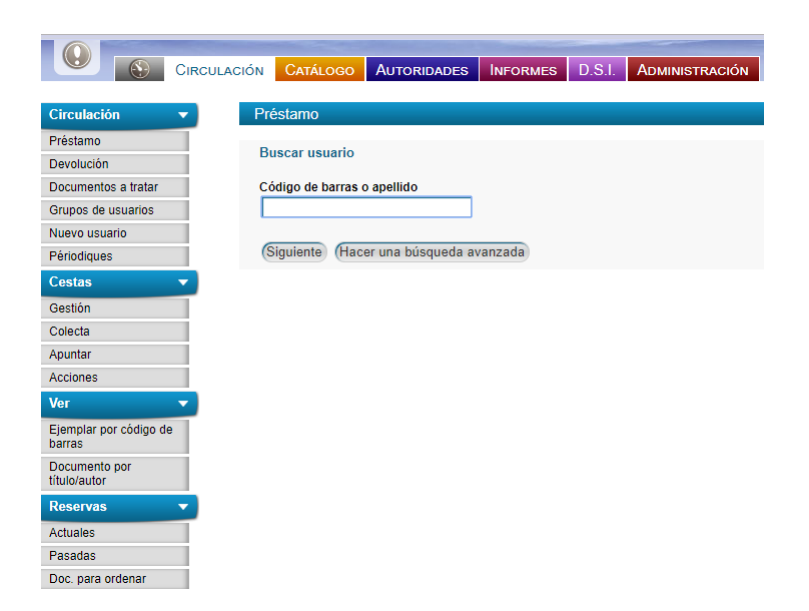

FIGURA 3.3. Módulo Circulación.

# 3.2.2.2. Catálogo

Permite buscar títulos, visualizar últimos registros creados, crear nuevos títulos, crear publicaciones periódicas, crear nuevas publicaciones periódicas, gestionar grupos de registros o ejemplares al interior de "cestas" o "estantes", realizar conexiones externas con protocolo Z39.50.

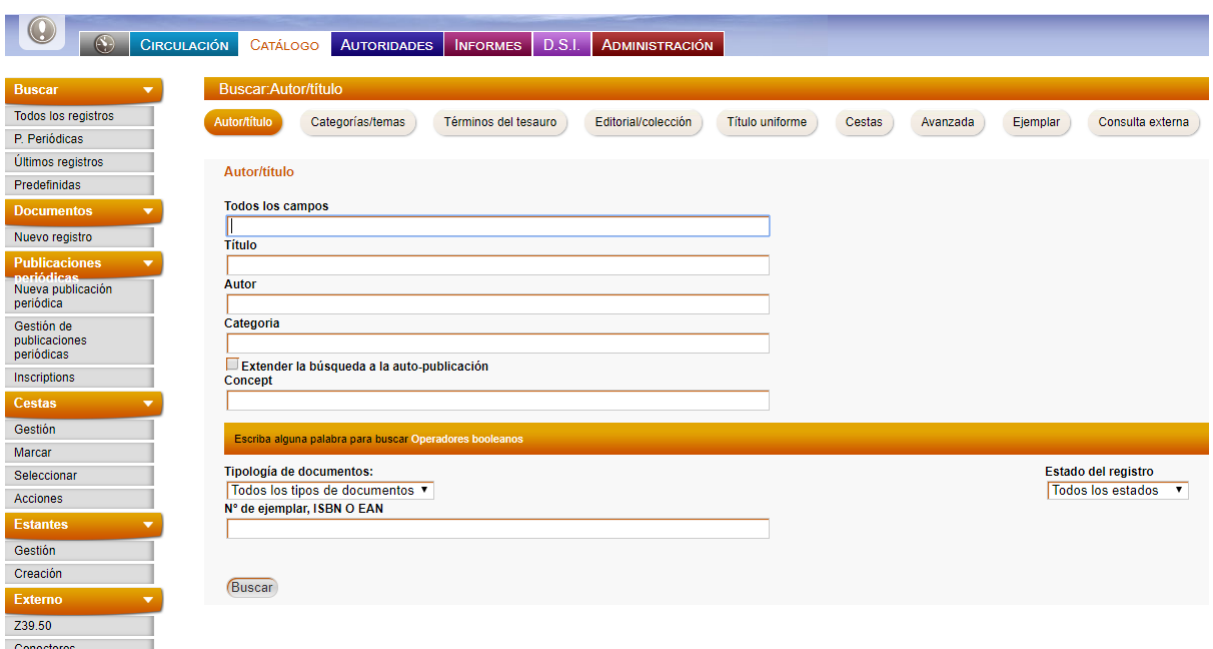

FIGURA 3.4. Módulo Catálogo.

## 3.2.2.3. Autoridades

Permite normalizar autores, temas (encabezamientos de materias o tesauros), editoriales, colecciones, subcolecciones, títulos seriados, títulos uniformes, clasificaciones. Además, permite llevar un control semántico de sinónimos y palabras vacías e importar autoridades.

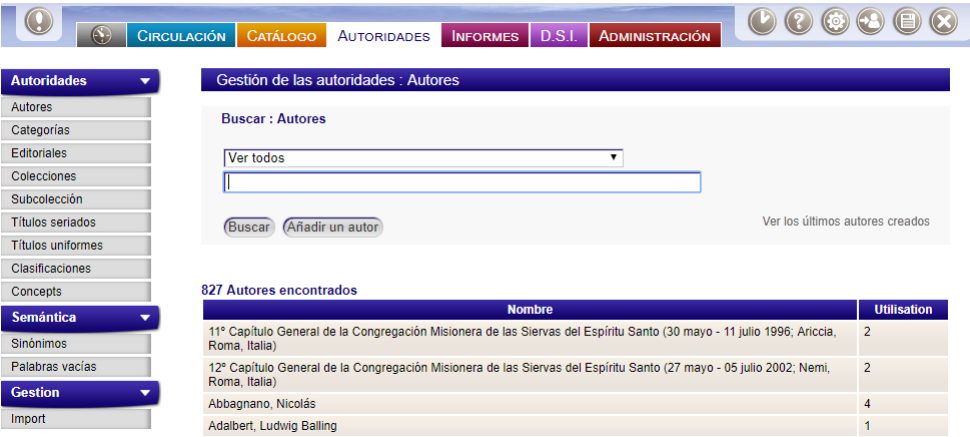

FIGURA 3.5. Módulo Autoridades.

## 3.2.2.4. Informes

Permite realizar informes de la colección, como por ejemplo números de préstamos en un año, préstamos actuales, usuarios con retrasos, reservas actuales, información de usabilidad de los usuarios en el OPAC.

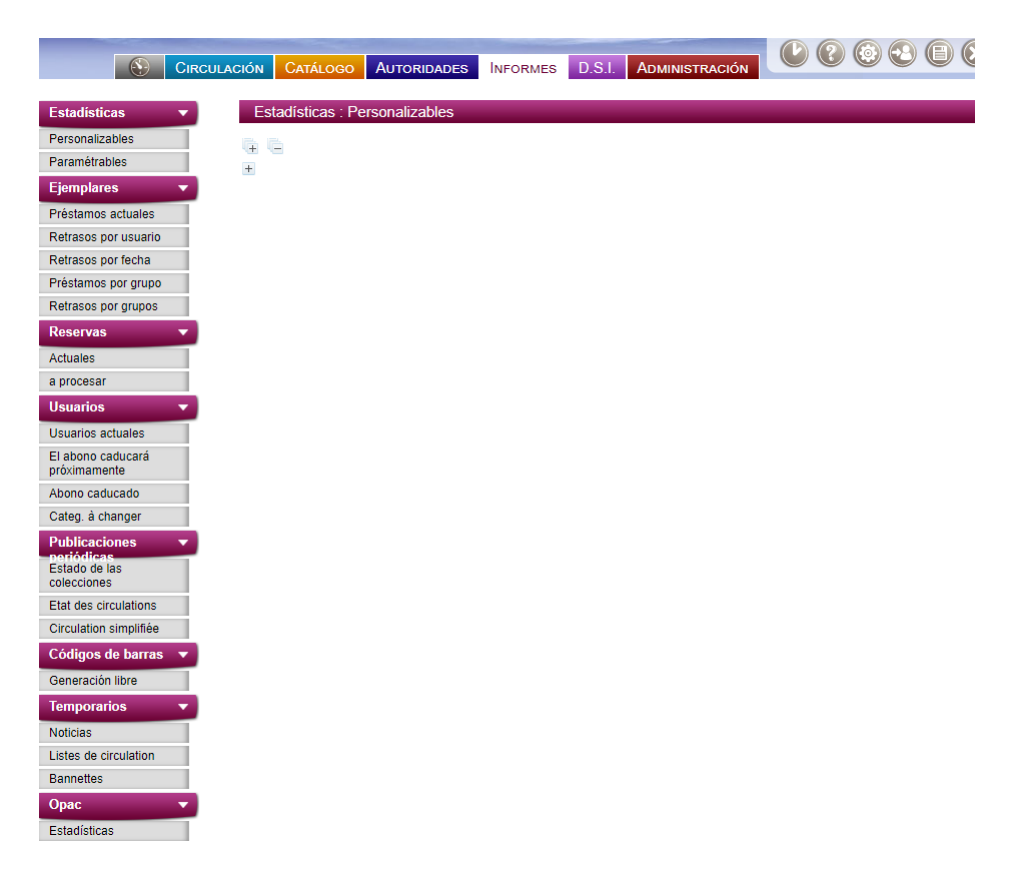

FIGURA 3.6. Módulo Informes.

### 3.2.2.5. D.S.I

Este módulo permite realizar difusión selectiva de información a los usuarios con respecto a las novedades de la colección. La difusión de la información puede ser de carácter privada, es decir para un usuario específico, o grupal para un conjunto de usuarios. La difusión puede ser realizada por email o en el OPAC.

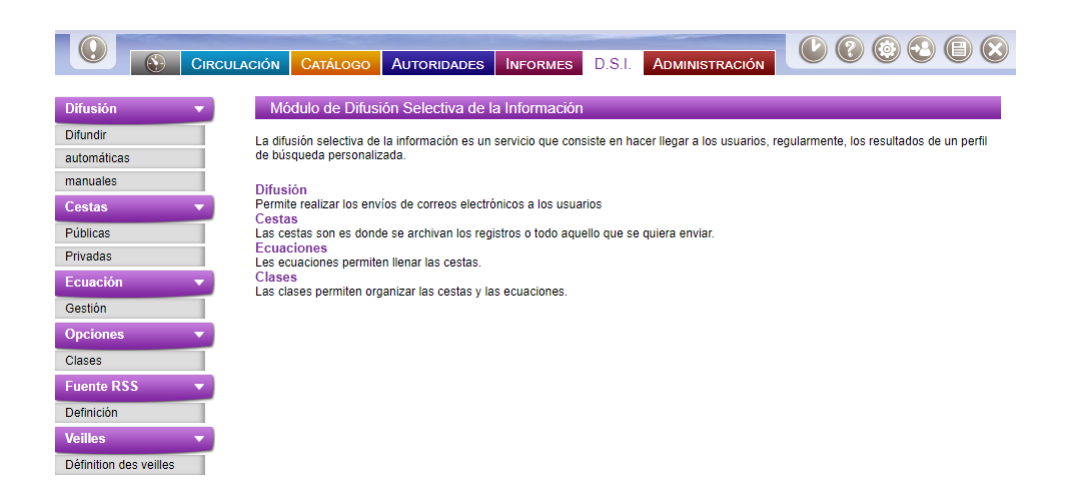

FIGURA 3.7. Módulo D.S.I.

# 3.2.2.6. Administración

Este módulo permite parametrizar PMB de acuerdo a las necesidades de gestión de la biblioteca.

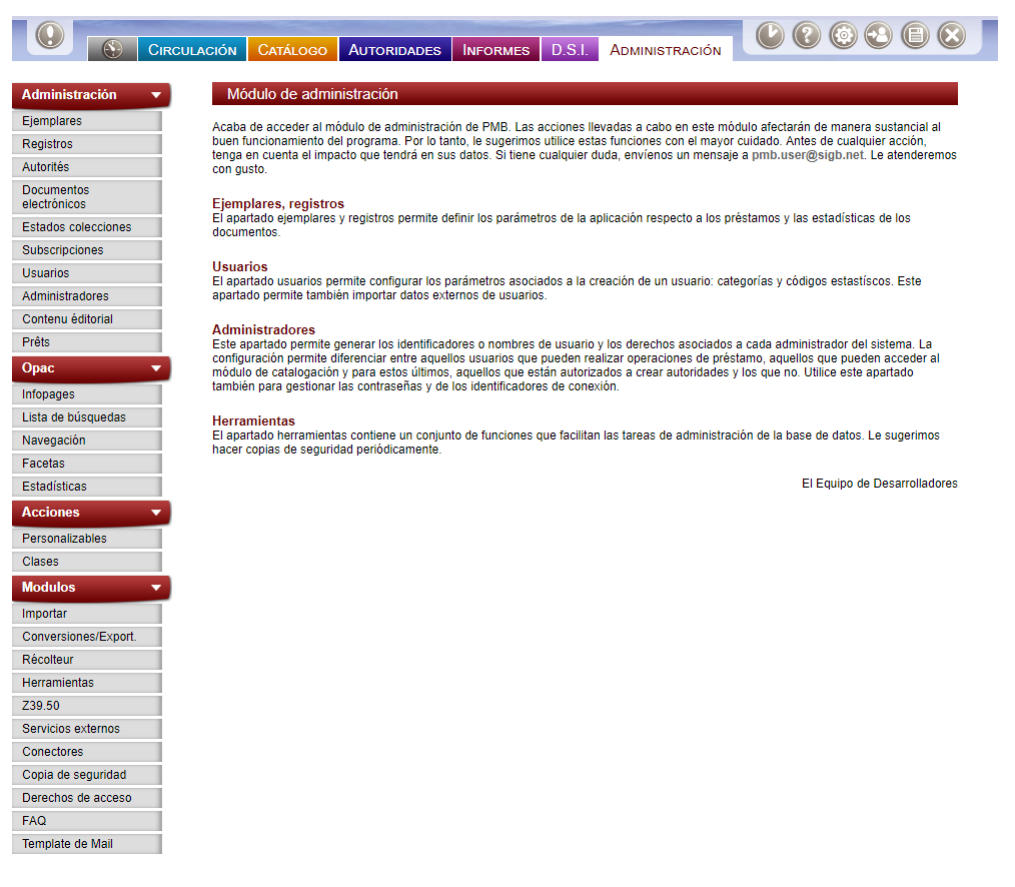

FIGURA 3.8. Módulo Administración.

### 3.2.2.7. Portal

Además de tener un OPAC, es decir, un catálogo en línea en donde se puedan realizar búsquedas de títulos, en PMB se puede configurar un portal, el cual permite crear contenido editorial, reorganizar y personalizar el OPAC, mostrar contenido de forma dinámica.

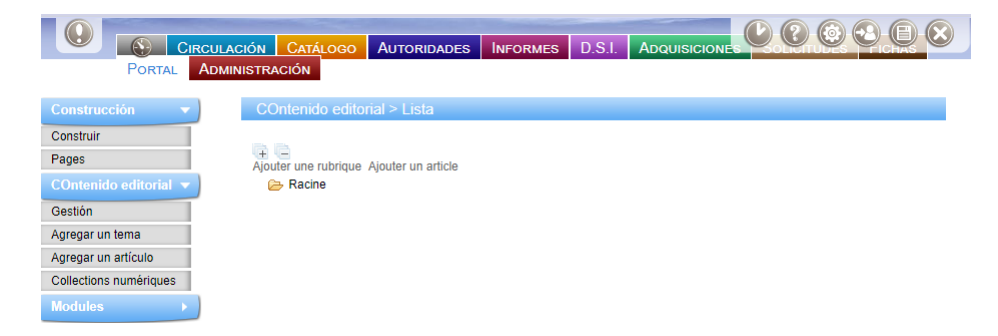

FIGURA 3.9. Módulo Portal.

## 3.2.2.8. Solicitudes

Al activar este módulo los usuarios pueden realizar solicitudes de información al personal de la biblioteca, por medio de sus cuentas de usuario, realizando preguntas o también agendando citas, se puede llevar seguimiento a estas solicitudes. Además, en este módulo se pueden gestionar preguntas frecuentes.

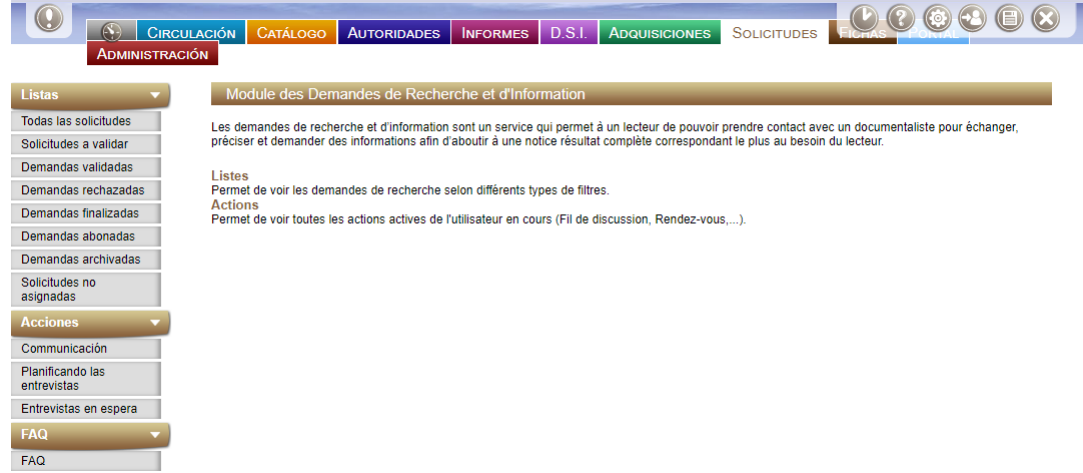

FIGURA 3.10. Módulo Solicitudes.

## 3.2.2.9. Adquisiciones

En este módulo se puede visualizar las sugerencias de adquisiciones realizadas por los usuarios de la biblioteca o los bibliotecarios. También permite definir presupuestos y realizar un seguimiento al proceso de compra.

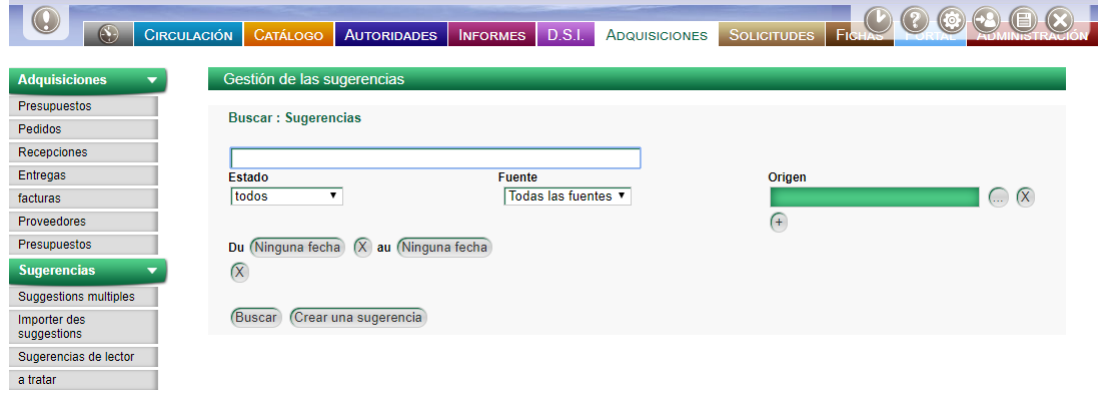

FIGURA 3.11. Módulo Adquisiciones.

## 3.2.2.10. Fichas

Permite crear una base de datos a partir de campos personalizados. Sirve, por ejemplo, para crear una libreta de contactos.

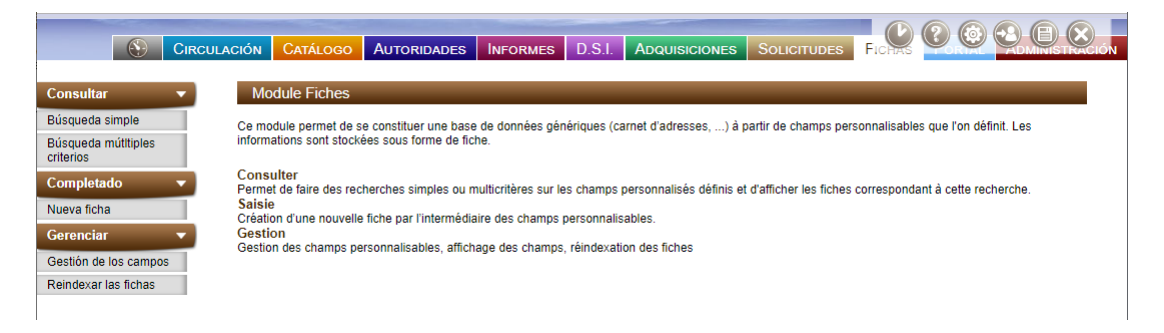

FIGURA 3.12. Módulo Fichas.

## 3.3. Implementación PMB

Se instaló PMB en un servidor web y a su vez se vinculó un nombre de dominio a este, esto tiene como ventaja que los recursos bibliográficos pueden ser consultados desde cualquier dispositivo conectado a la web, por lo que el acceso al catálogo puede ser realizada a través de la siguiente dirección www.bibliotecaarnoldojanssen.cl.

El proceso de instalación de PMB resultó bastante sencillo, se descargó de la página oficial https://www.sigb.net/ la versión 4.2 del programa, por ser ésta la que se encontraba con más documentación respecto a su funcionamiento a la fecha, luego se traspasaron los archivos del programa al servidor web a través de un cliente FTP, en este caso FIlezilla.

Posteriormente se creó una base de datos y se vinculó con el programa a través de las claves de acceso. Finalmente se configuraron las credenciales de los administradores para acceder al programa.

#### 3.4. Parametrización PMB

En este capítulo se describirán los principales ajustes realizados a PMB para adaptarlo a las necesidades de gestión de la Biblioteca Arnoldo Janssen.

# 3.4.1. Configuración inicial

Desde el proceso de instalación de PMB se configuran elementos generales que ayudarán al correcto funcionamiento del programa de acuerdo de las necesidades de la biblioteca, estos elementos fueron el formato de codificación de caracteres, es este caso utf-8, y el idioma, español.

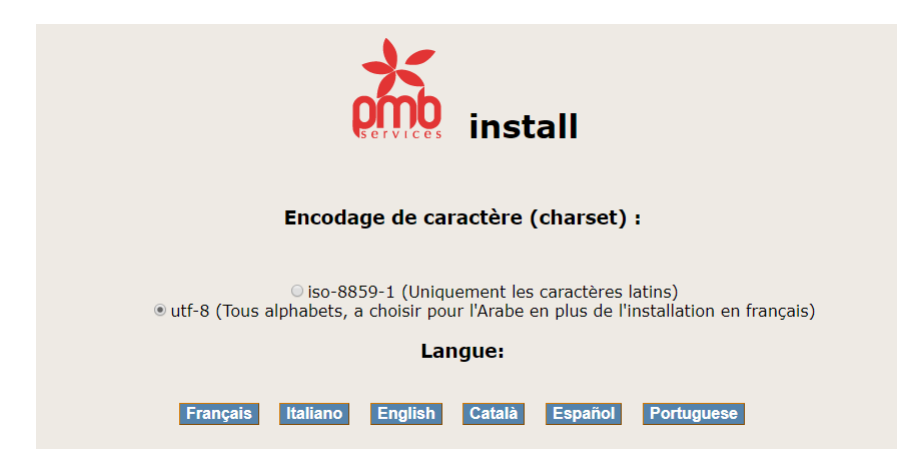

FIGURA 3.13. Selección de formato de codificación e idioma.

Posteriormente se vinculó a PMB una base de datos.

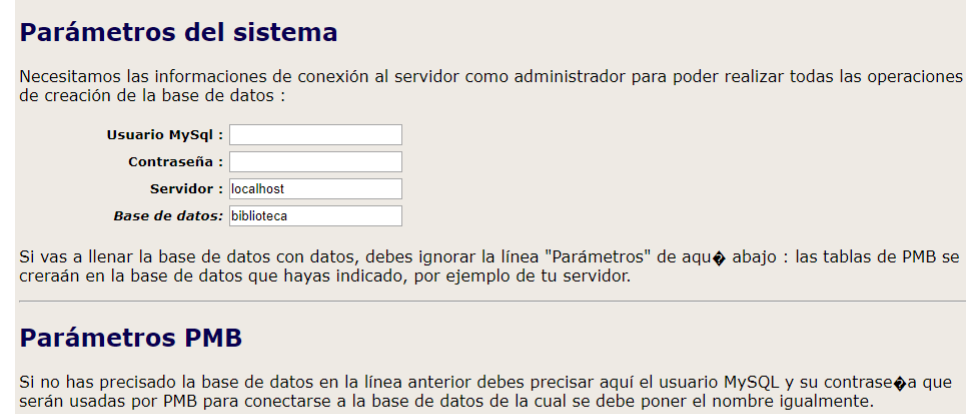

Usuario PMB : Fijado por los parámetros del sistema Contraseña : Fijado por los parámetros del sistema Base de datos PMB : Fijado por los parámetros del sistema

Atención si existe una base de datos con el mismo nombre será destruída, y las tablas que contenga definitivamente perdidas.

FIGURA 3.14. Vinculación base de datos.

Luego, se seleccionaron los datos mínimos para realizar la implementación rápidamente. No se seleccionó ningún tesauro ni sistema de clasificación, ya que esta información, si se seleccionaba, sería cargada en francés.

|                       | Obligatorio Crear la estructura de la base de datos              |
|-----------------------|------------------------------------------------------------------|
|                       | <b>Obligatorio</b> Introducir los datos mínimo                   |
|                       | Introducir los datos mínimos esenciales para iniciar rápidamente |
|                       | Introducir los datos del juego de test de pruebas                |
|                       | □ Insérer les données du portail de test                         |
| <b>Escoge tesauro</b> |                                                                  |
|                       | ● Ningún tesauro                                                 |
|                       | <b>O UNESCO</b>                                                  |
|                       | AGNEAUX                                                          |
|                       | O MEDIO AMBIENTE                                                 |
|                       | Escoge la clasificación                                          |
|                       | la Ninguna clasificación decimal                                 |
|                       | $\circ$ BM de Chambéry                                           |
|                       | ○ Estilo Dewey                                                   |
|                       | ○ 100 casos del saber o Margarita de los colores                 |

FIGURA 3.15. Parametrización datos mínimos.

Una vez realizada la vinculación con una base de datos, PMB creará las tablas y se estará listo para acceder al programa como administrador con las credenciales que vienen configuradas por defecto.

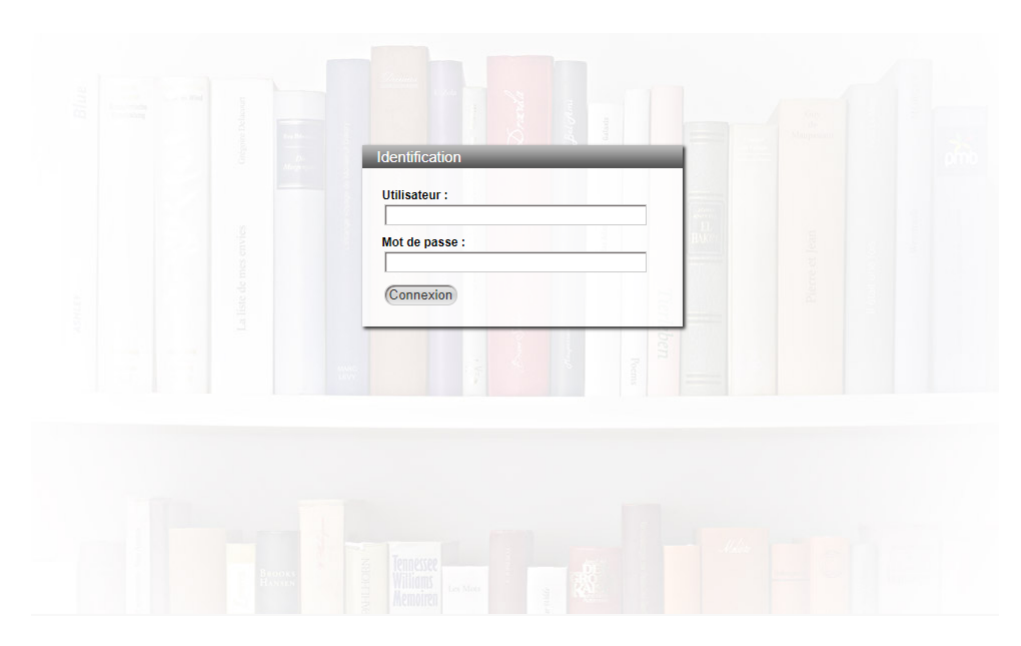

FIGURA 3.16. Pantalla de inicio de sesión como administrador.

Al ingresar por primera vez, se cargará por defecto el acuerdo de licencia del software, esto se puede desactivar si es que se desea.

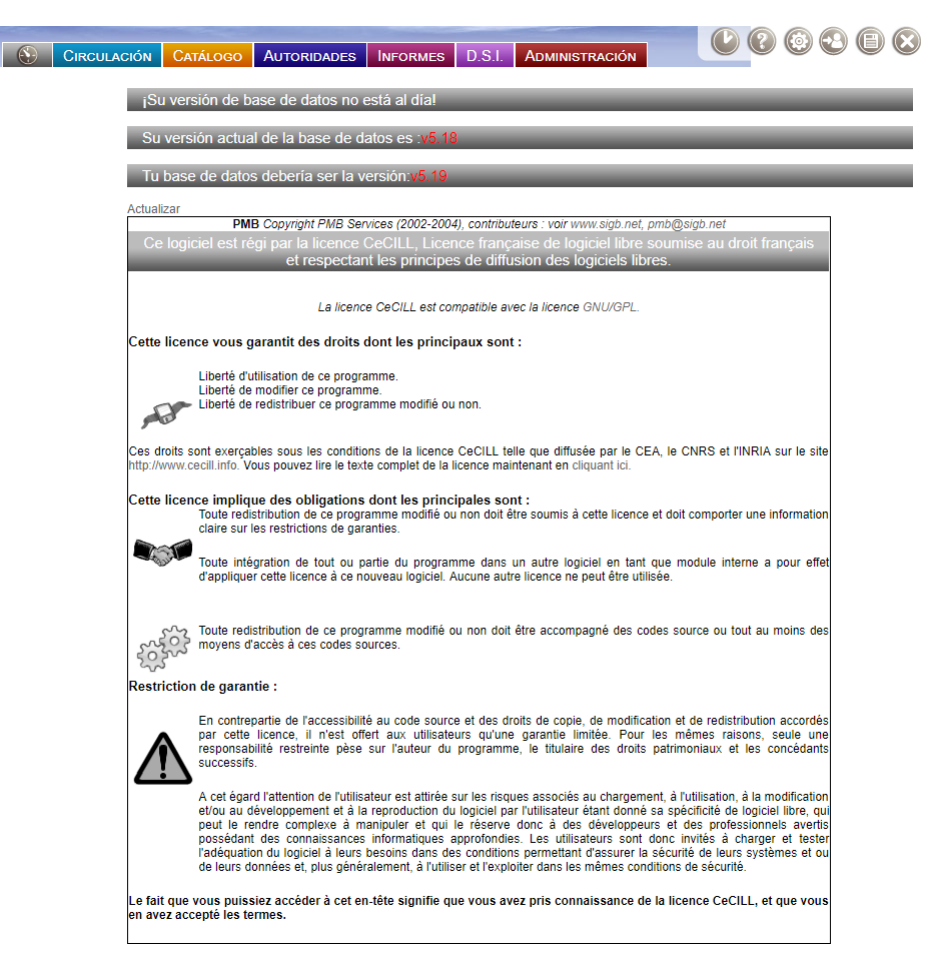

FIGURA 3.17. Licencia del software.

Para empezar, a operar con PMB de forma óptima, será necesario actualizar la base de datos a la última versión, para esto es necesario seguir la siguiente ruta Administracción >Herramientas >Act. base.

Luego clikear donde dice "Clica aquí para empezar la actualización", todas las veces necesarias hasta llegar a la última versión.

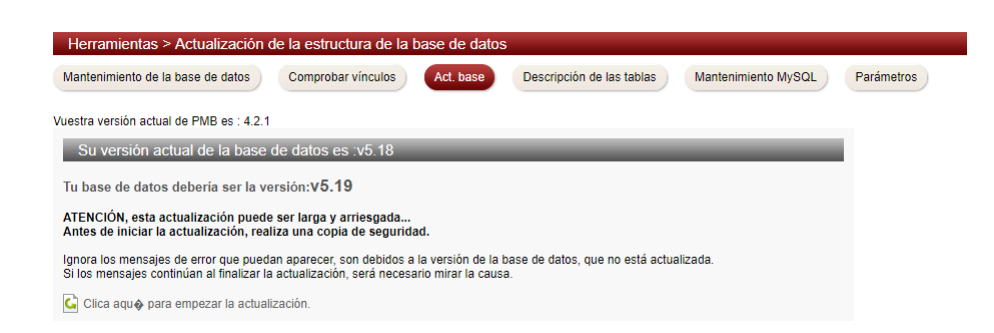

FIGURA 3.18. Actualización base de datos.

Una vez realizado esto la base de datos se encontrará actualizada y se podrá empezar a trabajar con PMB sin inconvenientes.

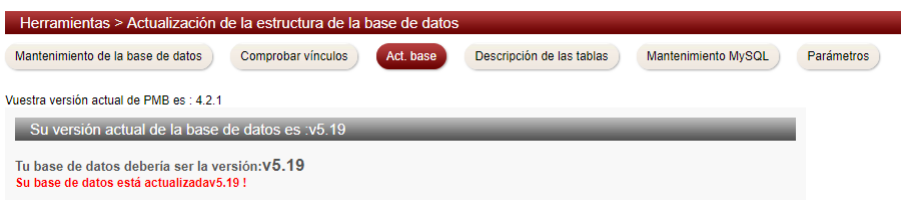

FIGURA 3.19. Actualización base de datos.

### 3.4.2. Adaptación del software a las necesidades de la biblioteca

Ahora bien, será necesario adaptar PMB a las necesidades de la biblioteca. Cabe recordar que las necesidades para la Biblioteca Arnoldo Janssen son mínimas, debido a que por el momento es de uso privado y no está abierta al público, careciendo de políticas de préstamos, por estos motivos, esta adaptación del software estará más centrada en los elementos mínimos necesarios para su funcionamiento, así como en el proceso de importación de registros, ya que se tienen datos previos provenientes de Winisis, sometidos a un proceso de normalización, que se han decidido importar.

PMB posee un módulo llamado "Administración" desde aquí se realizan los principales ajustes de configuración de acuerdo a las necesidades de la biblioteca.

Como se mencionó anteriormente, PMB no solo sirve para administrar una biblioteca, sino que una red con diferentes sedes. Por lo que el primer paso es configurar la existencia de las diferentes sedes, esto se realiza siguiendo la siguiente ruta: Administración >Ejemplares >Localizaciones.

Como la biblioteca Arnoldo Jannseen posee solamente una ubicación se creó una localización con el nombre "Biblioteca".

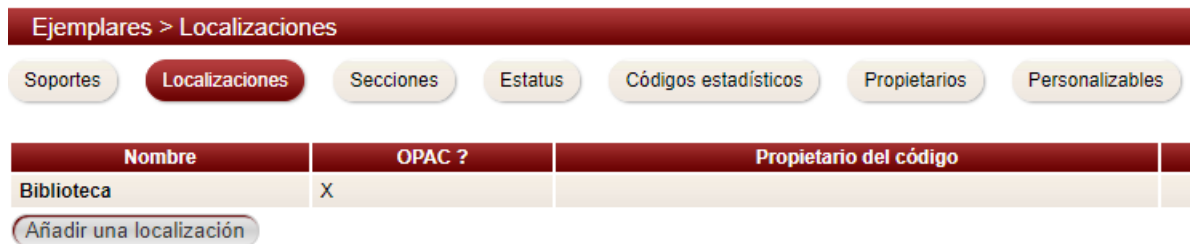

FIGURA 3.20. Localizaciones.

A cada biblioteca se le pueden agregar secciones para organizar de mejor manera los fondos bibliográficos que poseen.

La biblioteca Arnoldo Janssen posee cuatro secciones, por lo que se crearon las siguientes secciones en PMB: "Congregación", "Congregación Revistas", "General" y "Revistas". Para configurar esto se debe acceder a Administración >Ejemplares >Localizaciones.

| Ejemplares > Secciones     |                                    |                                      |                        |  |  |  |  |  |
|----------------------------|------------------------------------|--------------------------------------|------------------------|--|--|--|--|--|
| Localizaciones<br>Soportes | <b>Secciones</b><br><b>Estatus</b> | Códigos estadísticos<br>Propietarios | <b>Personalizables</b> |  |  |  |  |  |
| <b>Nombre</b>              | <b>OPAC ?</b>                      | Visible en las localizaciones :      | Propietar              |  |  |  |  |  |
| Congregación               | X                                  | <b>Biblioteca</b>                    |                        |  |  |  |  |  |
| Congregación Revistas      | X                                  | <b>Biblioteca</b>                    |                        |  |  |  |  |  |
| General                    | X                                  | <b>Biblioteca</b>                    |                        |  |  |  |  |  |
| <b>Revistas</b>            | х                                  | <b>Biblioteca</b>                    |                        |  |  |  |  |  |
| Añadir una sección         |                                    |                                      |                        |  |  |  |  |  |

FIGURA 3.21. Secciones.

Es importante señalar que PMB permite la configuración de los días que puede ser prestado un material de acuerdo a su su soporte material, como la biblioteca Arnoldo Janssen en la actualidad es solo de uso interno y por tanto no tiene una política de préstamos esto no ha sido configurado. Pero puede ser realizado en Administración>Ejemplares>Soporte.

| Ejemplares > Soportes             |                             |                                                         |
|-----------------------------------|-----------------------------|---------------------------------------------------------|
| <b>Soportes</b><br>Localizaciones | Secciones<br><b>Estatus</b> | Códigos estadísticos<br>Propietarios<br>Personalizables |
| <b>Nombre</b>                     | Duración del préstamo       | Duración de la reserva<br><b>Propie</b>                 |
| Álbum de fotografías              | 31 Días                     | 15 Días                                                 |
| Carpeta                           | 31 Días                     | 15 Días                                                 |
| CD                                | 31 Días                     | 15 Días                                                 |
| <b>DVD</b>                        | 31 Días                     | 15 Días                                                 |
| <b>Folleto</b>                    | 31 Días                     | 15 Días                                                 |
| Fotocopia                         | 31 Días                     | 15 Días                                                 |
| Indéterminé                       | 0 Días                      | 15 Días                                                 |
| Libro                             | 31 Días                     | 15 Días                                                 |
| Revista                           | 31 Días                     | 15 Días                                                 |
|                                   |                             |                                                         |

(Añadir un tipo de documento)

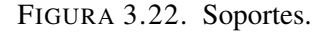

### 3.5. Proceso de Migración de datos desde Winisis a PMB

Debido a que se contaba con varios libros registrados en Winisis, un elemento importante a considerar era la posibilidad de realizar la migración de estos datos a PMB, luego de tener normalizados estos registros.

Para realizar este proceso se tomó como referencia la documentación aportada por Anne-Marie Cubat, en su sitio web http://amcubat.be, quien presenta de forma muy detallada diferentes funciones de PMB así como la exportación de datos desde Winisis y su posterior migración a PMB. A su vez, también se tuvo como referencia lo aportado por Córdoba (2015).

### 3.5.1. Migración de datos desde Winisis

En primer lugar, se exportaron los datos de Winisis, para esto se siguió el siguiente procedimiento:

Primero, en Winisis se abrió la base de datos y se siguió la siguiente ruta:

Editar >Formatos de impresión (PFT) >Nuevo

A continuación, se abrió una pestaña y se creó una plantilla de impresión, con el nombre EXPORT, como lo muestra la siguiente imagen:

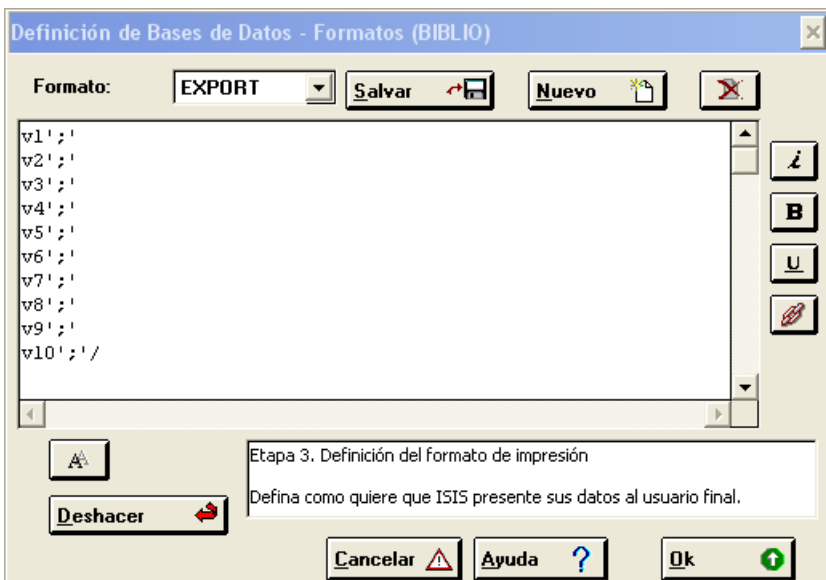

FIGURA 3.23. Creación de plantilla de impresión en Winisis.

Posteriormente, se siguió el siguiente camino:

Base de datos >Imprimir...

Se abrió una nueva pestaña, en donde seleccionamos en "Salida a" "Archivo ASCII (ANSI.(WINSOWS)" y en "Formato de Impresión" el nombre del archivo que creamos anteriormente "EXPORT".

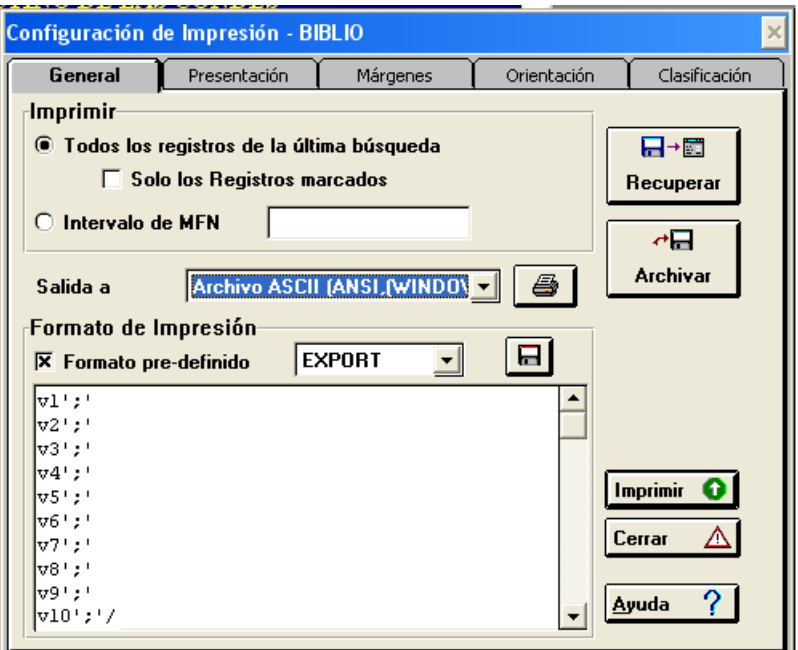

FIGURA 3.24. Exportación de registros de Winisis a través de un formato de impresión.

Finalmente seleccionamos el botón "Imprimir" e imprimimos todos los registros presentes en Winisis. Esto genera un archivo txt que por defecto queda guardado en el directorio siguiente Winisis >Work.

Una vez obtenido el documento en formato txt, se transformó en xlsx.

#### 3.5.2. Configuración para realizar importaciones a PMB desde un archivo csv

Para poder realizar importaciones desde archivos externos, en este caso de un xlsx, es necesario convertirlo a un archivo csv y configurar el archivo params.xml ubicado en el siguiente directorio:

pmb>admin>convert>imports>text2unimarciso

Este archivo tiene que ser modificado en relación a los campos que se quieren importar, el formato UNIMARC y al número la columna del archivo csv. A continuación, se presenta una tabla con la correspondencia de campos que se hizo para realizar las importaciones:

| Nro de columa & Campos | Campos Unimarc                               |                   |
|------------------------|----------------------------------------------|-------------------|
| 3                      | Numero de ejemplar                           | 995f              |
| $\overline{4}$         | Clasificación Dewey                          | $\overline{676a}$ |
| $\overline{5}$         | Signatura topográfica                        | 995k              |
| $\overline{6}$         | <b>ISBN</b>                                  | $\overline{010a}$ |
| $\overline{7}$         | Título                                       | $\overline{200a}$ |
| $\overline{8}$         | Apellidos primera mención de responsabilidad | $\overline{700a}$ |
| $\overline{9}$         | Nombres primera mención de responsabilidad   | 700 <sub>b</sub>  |
| $\overline{10}$        | Apellidos segunda mención de responsabilidad | $\overline{701a}$ |
| $\overline{11}$        | Nombres segunda mención de responsabilidad   | $\overline{701b}$ |
| 12                     | Apellidos tercera mención de responsabilidad | $\overline{701a}$ |
| $\overline{13}$        | Nombres tercera mención de responsabilidad   | 701 <sub>b</sub>  |
| $\overline{14}$        | Apellidos cuarta mención de responsabilidad  | $\overline{701a}$ |
| $\overline{15}$        | Nombres cuarta mención de responsabilidad    | $\overline{701b}$ |
| $\overline{16}$        | Idioma publicación                           | $\overline{101a}$ |
| $\overline{17}$        | Editorial                                    | 210c              |
| 18                     | Año de edición                               | $\overline{210d}$ |
| $\overline{19}$        | País                                         | $\overline{210z}$ |
| $\overline{20}$        | Ciudad                                       | $\overline{210a}$ |
| $\overline{23}$        | Materia 1                                    | 606a              |
| $\overline{24}$        | Materia 2                                    | $\overline{606a}$ |
| $\overline{25}$        | Materia $3$                                  | 606a              |
| $\overline{26}$        | Titulo de serie                              | $\overline{225a}$ |
| $\overline{27}$        | Número de serie                              | $\overline{225v}$ |
| $\overline{28}$        | Segundo idioma                               | $\overline{101a}$ |
| $\overline{29}$        | Nombre de parte                              | $\overline{461t}$ |
| $\overline{30}$        | Número de parte                              | $\frac{461v}{ }$  |
| $\overline{31}$        | Extensión física                             | $\overline{215a}$ |
| $\overline{32}$        | Edición                                      | 205a              |

TABLA 3.1. Correspondencia de campos.

### 3.5.3. Proceso de importación de datos desde archivo csv a PMB

Una vez que la correspondencia de campos en el archivo params.xml esta realizada, se puede a comenzar a realizar importaciones luego de una conversión del archivo al formato UNIMARC ISO2709. Esto se realiza desde el módulo Administración accediendo a "Conversiones/Export."

Una vez seleccionado el archivo csv y el tipo de conversión, desde "Text" a "UNI-MARC ISO2709", al apretar el botón "Iniciar la conversión" se iniciará el proceso.

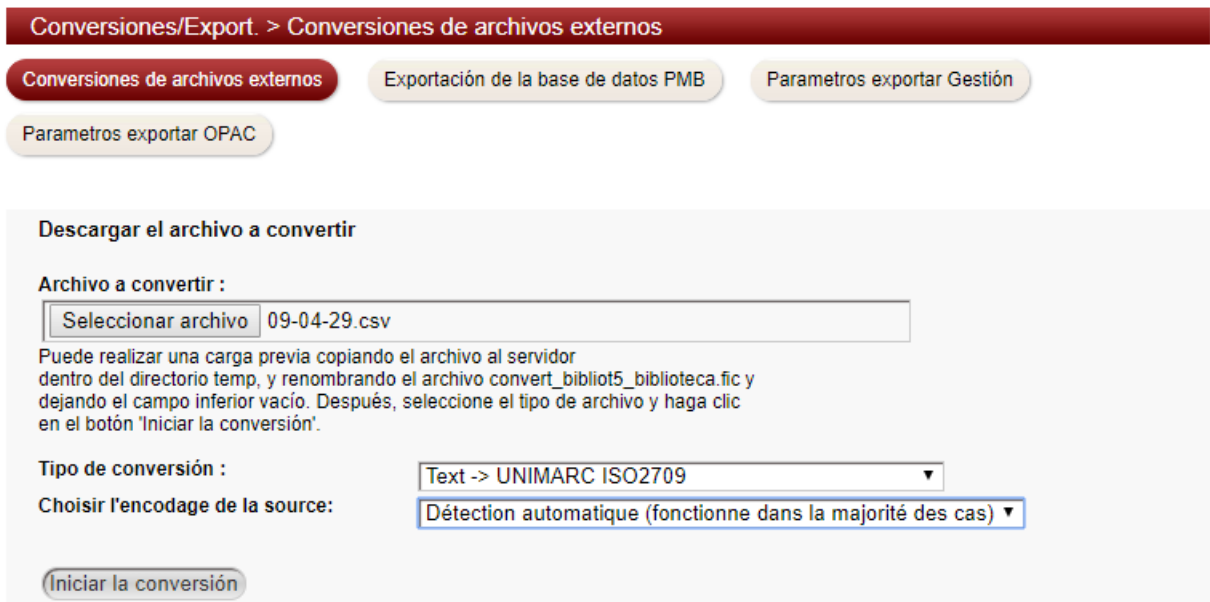

FIGURA 3.25. Proceso de conversión de archivo.

Posteriormente se abrirá una nueva ventana en donde será necesario seleccionar "Descargar el archivo convertido" y escoger la función "Catégories RAMEAU". Al "Finalizar la fase de conversión" se descargará el archivo convertido que usaremos para realizar la importación de ejemplares.

![](_page_65_Picture_32.jpeg)

FIGURA 3.26. Proceso de descarga de archivo convertido.

Posteriormente será necesario dirigirse al módulo Administración >Importar

![](_page_65_Picture_33.jpeg)

FIGURA 3.27. Proceso de importación de registros.

Se seleccionará "Ejemplares UNIMARC", se escogerá como función de importación "Catégories RAMEAU". A su vez, "Détection automatique"para el formato de codificación. Una vez realizado esto se seleccionará "Téléchargement de votre fichier".

![](_page_66_Picture_20.jpeg)

FIGURA 3.28. Proceso de importación de registros.

Se abrirá una nueva ventana en donde tras seleccionar algunas opciones se podrá subir el archivo convertido que se descargó con anterioridad.

![](_page_67_Picture_20.jpeg)

FIGURA 3.29. Proceso de descarga de archivo convertido.

Tras seleccionar "Siguiente", se iniciará el proceso de importación el cual concluirá con un mensaje de los registros procesados.

![](_page_68_Picture_56.jpeg)

FIGURA 3.30. Proceso de importación de registros.

## 3.6. OPAC

PMB, como ya se mencionó, posee un OPAC y además se puede configurar un portal, en el cual se puede crear contenido editorial. En el caso específico de la Biblioteca Arnoldo Janssen se ha optado por dejar solo el OPAC, ya que no se pretende por el momento, difundir información sobre la biblioteca sino que solo los usuarios puedan realizar búsquedas y recuperación de información referente a la colección bibliográfica que se posee.

En este sentido se ha dejado el OPAC que viene por defecto y se le han hecho unas pequeñas modificaciones. Sin embargo, se debe tener presente, que la interface del OPAC es completamente editable de acuerdo a las necesidades de los usuarios o a la imágen institucional, sin embargo, el diseño de una interface gráfica de acuerdo a las necesidades de los usuarios puede configurarse por sí mismo como otro proyecto, por lo que la configuración realizada en este proyecto fue mínima.

### 3.6.1. Configuración OPAC

El OPAC configurado por defecto, es el que se puede apreciar en la siguiente imagen:

![](_page_69_Figure_0.jpeg)

FIGURA 3.31. OPAC por defecto PMB.

Esta interface gráfica fue modificada a través del módulo Administración >Herramientas >Parámetros >OPAC.

![](_page_70_Picture_26.jpeg)

FIGURA 3.32. Configuración OPAC Biblioteca Arnoldo Janssen.

Se agregaron los datos de la Biblioteca Arnoldo Janssen en la columna izquierda, se creo un enlace "Página Principal"para facilitar el redireccionamiento a la página de inicio y se incluyó el nombre de la biblioteca en el header, además se eliminaron los enlaces a páginas externas. Para esto se modificó lo siguiente:

![](_page_71_Picture_55.jpeg)

FIGURA 3.33. Configuración OPAC Biblioteca Arnoldo Janssen.

Se suprimió la margarita de colores:

![](_page_71_Picture_56.jpeg)

FIGURA 3.34. Configuración OPAC Biblioteca Arnoldo Janssen.

Se activó la visualización de los 20 últimos registros creados:

![](_page_71_Picture_57.jpeg)

FIGURA 3.35. Configuración OPAC Biblioteca Arnoldo Janssen.

Se activó la visualización de las secciones:

show\_section\_browser  $\overline{1}$ 

FIGURA 3.36. Configuración OPAC Biblioteca Arnoldo Janssen.

Finalmente, el OPAC quedó con la siguiente visualización:
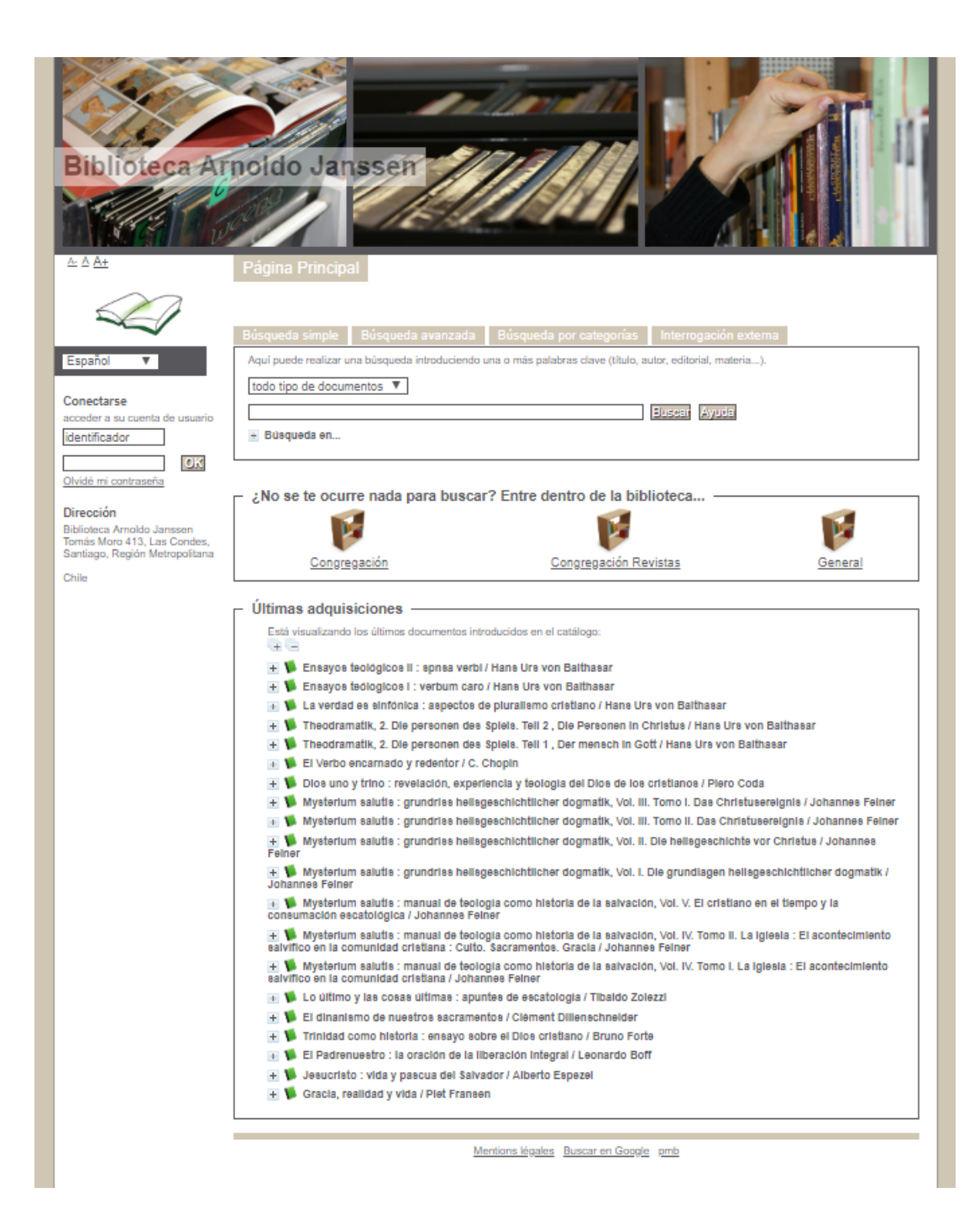

FIGURA 3.37. OPAC Biblioteca Arnoldo Janssen.

## 3.6.2. Funcionalidades del OPAC

En el OPAC, el usuario puede realizar búsquedas simples a través de palabras claves, o búsquedas más refinadas usando operadores booleanos. Además, puede filtrar, escogiendo el campo en donde quiere realizar la búsqueda:

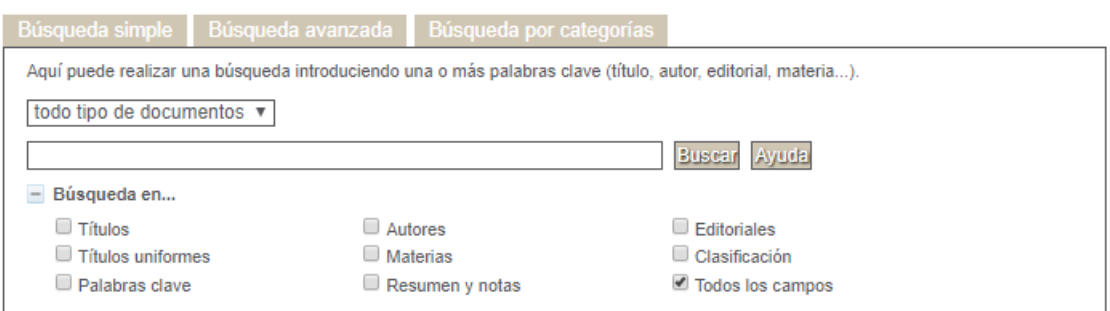

FIGURA 3.38. Búsqueda simple.

También puede realizar búsquedas avanzadas escogiendo uno o una combinación de los 41 campos de búsquedas:

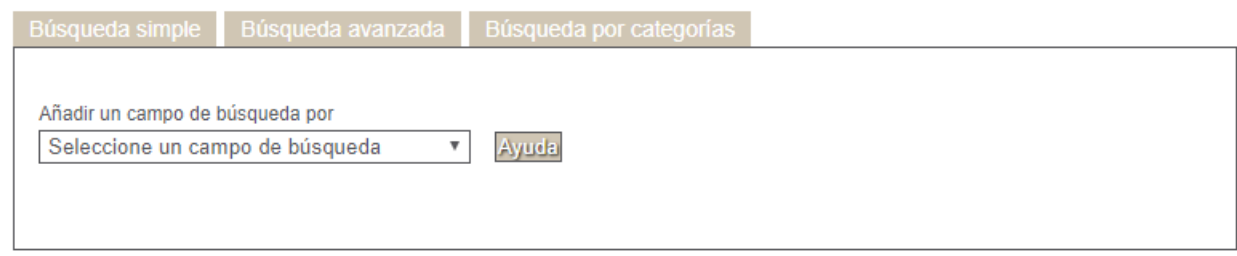

FIGURA 3.39. Búsqueda avanzada.

Al escribir un término y al presionar "Buscar" se desplegará una lista de resultados, como se muestra en la siguiente imagen:

## Resultado de la búsqueda

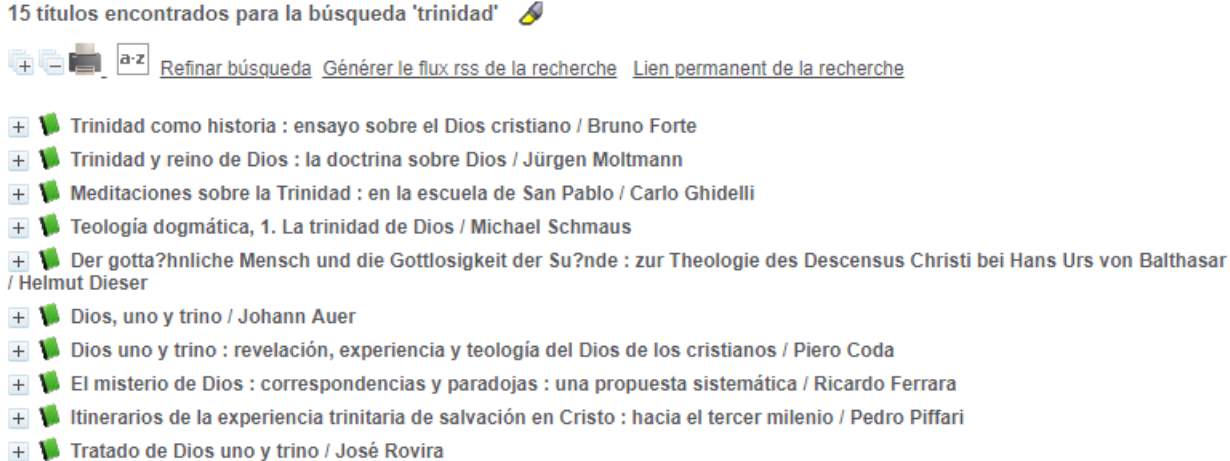

FIGURA 3.40. Resultados de búsqueda.

Para ver en detalle los registros, se debe presionar sobre el sigo "+". Se desplegará toda la información del registro, también se visualiza los ejemplares asociados.

| Público ISBD                                    |                                     |                                                                                  |               |                   |               | Piero Coda<br>Dios Uno y Trino                                  |
|-------------------------------------------------|-------------------------------------|----------------------------------------------------------------------------------|---------------|-------------------|---------------|-----------------------------------------------------------------|
|                                                 | <b>Título:</b>                      | Dios uno y trino : revelación, experiencia y teología del Dios de los cristianos |               |                   |               | REVELACIÓN, EDPERADOCIA<br>y fass pola ogs, pion og ups central |
| <b>Tipo de documento:</b>                       |                                     | texto impreso                                                                    |               |                   |               |                                                                 |
|                                                 | <b>Autores:</b>                     | Piero Coda                                                                       |               |                   |               |                                                                 |
|                                                 | <b>Editorial:</b>                   | Salamanca [España] : Ediciones Secretariado Trinitario                           |               |                   |               |                                                                 |
| Fecha de publicación:                           |                                     | 1993                                                                             |               |                   |               |                                                                 |
|                                                 | Colección:                          | Agape num. 8                                                                     |               |                   |               |                                                                 |
| Número de páginas:                              | 317 p<br><b>ACAPITARING THROUGH</b> |                                                                                  |               |                   |               | Copyright Amas                                                  |
| <b>ISBN/ISSN/DL:</b>                            | 8488643055                          |                                                                                  |               |                   |               |                                                                 |
|                                                 | Idioma:                             | Español                                                                          |               |                   |               |                                                                 |
|                                                 | <b>Materias:</b>                    | [Agneaux] Revelación<br>[Agneaux] Trinidad                                       |               |                   |               |                                                                 |
| <b>Clasificación:</b>                           |                                     | 231.044                                                                          |               |                   |               |                                                                 |
| Link:<br>./index.php?lvl=notice_display&id=1588 |                                     |                                                                                  |               |                   |               |                                                                 |
| <b>Reserva</b><br>Reservar este documento       |                                     |                                                                                  |               |                   |               |                                                                 |
| <b>Ejemplares</b>                               |                                     |                                                                                  |               |                   |               |                                                                 |
| Código de barras                                | <b>Signatura</b>                    |                                                                                  | Tipo de medio | <b>Ubicación</b>  | Sección       | Estado                                                          |
| 100193                                          |                                     | 231.044 C669d.E 1993 c1                                                          | Libro         | <b>Biblioteca</b> | indeterminado | <b>Disponible</b>                                               |

FIGURA 3.41. Detalle de registro.

## 4. CONCLUSIÓN

La principal problemática presente en la Biblioteca Arnoldo Janssen era la dificultad para acceder o recuperar la información de los recursos bibliográficos, debido a una poca sistematización de los procesos técnicos referentes a la gestión de la colección, tanto en términos de catalogación como de clasificación. Por ende, para mejorar el acceso a la información, fue necesario adoptar procesos técnicos propios de la Bibliotecología, como lo son la adhesión a las Reglas de Catalogación Angloamericanas 2 (RCAA2), el uso de indización controlada y del Sistema de Clasificación Decimal Dewey (CDD), así como la definición del procesamiento físico del material. Esto ha permitido contar con información estructurada, facilitando las búsquedas y recuperación de información.

A su vez la implementación de un sistema integrado de gestión de bibliotecas de código abierto; PMB, resultó de todo factible y presentó múltiples ventajas, como lo son los bajos costos de mantenimiento, la facilidad de implementación sin tener muchos conocimientos de informática, la adaptación del programa a las propias necesidades de la biblioteca.

En términos de usabilidad, se debe mencionar que la existencia de un OPAC, disponible en www.bibliotecaarnoldojanssen.cl, ha facilitado la consulta por parte de los usuarios.

## BIBLIOGRAFIA

Arriola Navarrete, O., y Butrón Yáñez, K. (2008). Sistemas integrales para la automatización de bibliotecas basados en software libre. *Acimed*, *18*(6), 0–0.

Arriola Navarrete, O., y Montes de Oca Aguilar, E. (2014). Sistemas integrales de automatización de bibliotecas: una descripción suscinta. *Bibliotecas y Archivos*, *1*(3), 47–76.

Barité, M., Colombo, S., Duarte Blanco, A., Simón, L., Cabrera Castromán, G., Odella, M. L., y Vergara, M. (2015). *Diccionario de organización del conocimiento: clasificación, indización, terminología*. Ediciones Universitarias.

Broughton, V. (2015). *Essential classification*. Facet Publishing.

Chalon, P. X., Alexandre-Joaquim, L., Naget, C., y Becquart, C. (2006). Open your mind! selecting and implementing an integrated library system: the open-source opportunity.

Chan, L. M., Comaromi, J. P., Mitchell, J. S., y Satija, M. P. (2000). *Sistema de Clasificación Decimal Dewey: guía práctica*. Rojas Eberhard Editores.

Chinchilla-Arley, R. (2011). El software libre: Una alternativa para automatizar unidades de información. *Bibliotecas*, *29*(1).

*Constituciones de la Congregación Misionera de las Siervas del Espíritu Santo*. (1942). Editorial Guadalupe.

Corchete, E. C., y Rodríguez, C. T. (2015). Bibliotecas eclesiásticas de Castilla y León. visibilidad y acceso web. En *Ii congreso isko españa-portugal. organización del conocimiento: sistemas de información abiertos* (pp. 83–95).

Córdoba Lozada, Á. G. (2015). Implementación de un sistema integrado de gestión bibliotecaria (SIGB) en la Biblioteca Juan Alberto Aragón Bateman de la Fundación Universitaria Konrad Lorenz de la ciudad de Bogotá.

Dewey, M. (2000). Sistema de Clasificación Decimal de Dewey e índice relativo. /editada por octavo g. *Rojas L., Margarita Amaya de Heredia. Santafé de Bogotá: Rojas Eberhard Eds*.

Escolano Rodríguez, E., y cols. (2009). Declaración de principios internacionales de catalogación.

Escolano Rodríguez, E., y cols. (2013). ISBD: Descripción Bibliográfica Internacional Normalizada.

Estivill Rius, A. (2012). Momentos estelares de la catalogación en el cincuentenario de los Principios de París. *BiD: textos universitaris de biblioteconomia i documentació*, *28*.

García Escalante, G. M. (2015). *Catalogación: pasado, presente y futuro* (n.º 025.3). Alfagrama Ediciones,.

Gavilán, C. M. (s.f.). La normalización de la identificación bibliográfica ISBD, ISBN, ISSN.

Gil Leiva, I. (2008). *Manual de indización: teoría y práctica*. Trea.

Gómez-Rodríguez, G.-A. (2010). Descripción de un sistema integral de gestión bibliotecaria libre: PMB.

Guillamón, I. L. (2004). Apuntes para una historia de la catalogación internacional en los siglos XIX y XX. *Scire: representación y organización del conocimiento*, *10*(1), 121–144.

Jiménez Miranda, J. (2003). Consideraciones teóricas y prácticas para la catalogación descriptiva en la Biblioteca Médica Nacional. *Acimed*, *11*(1), 5–6.

Kinner, L., y Rigda, C. (2009). The integrated library system: From daring to dinosaur? *Journal of Library Administration*, *49*(4), 401-417. Descargado de <https://doi.org/10.1080/01930820902832546> doi: 10.1080/ 01930820902832546

Library of Congress. (2017). *Library of Congress Subject Headings training: Module 6.10.* https://www.loc.gov/catworkshop/lcsh/PDF %20scripts/6- 10 %20Geographic %20subdivisions %20part %203.pdf.

Lillo Montecinos, P. (2007). Control de los puntos de acceso a la información: Catálogo Colectivo de Autoridades Bibliográficas de Chile.

Martínez de Sousa, J. (2004). Diccionario de bibliología y ciencias afines: terminología relativa a archivística, artes e industrias gráficas, bibliofilia, bibliografía, bibliología, bibliotecología, biblioteconomía. *Madrid: Trea*, 1048.

Montalvo-Montalvo, M. (2009). Vocabularios controlados y FAST: la asignación de materias en el siglo XXI.

Montero, Y. H. (2015). Experiencia de usuario: principios y métodos. *Experiencia de Usuario: Principios y Métodos*, *9*.

Moyano, W. (2014). *Biografía de la Clasificación Decimal Dewey: de la organización bibliográfica moderna a la organización virtual de contenidos.* Bogotá: Bubok Publishing SL.

Müller, T. (2011). How to choose a free and open source integrated library system. *OCLC Systems & Services: International digital library perspectives*, *27*(1), 57–78.

Naumis, C., y Morán Reyes, A. A. (2013). El tesauro, el tesauro documental y el tesauro conceptual. *Noticiero de la AMBAC*, *175*, 17–19.

Reglas de Catalogación Angloamericanas. (2004). preparadas bajo la dirección del Joint Steering Committee for Revision of AACR, un comité de la American Library Association...[et al.]; tr. y revisión general por Margarita Amaya de Heredia. revisión de 2002, actualización 2003. *Bogotá: Rojas Eberhard*.

Salta, G., Cravero, C., y Saloj, G. (2005). Lista de encabezamientos de materia de la Biblioteca del Congreso de los Estados Unidos: características generales. *Información, cultura y sociedad*(12), 85–97.

Slype, G. v., Hípola, P., y Moya Anegón, F. (1991). *Los lenguajes de indización: concepción, construcción y utilización en los sistemas documentales*. Fundación Germán Sánchez Ruipérez; Pirámide.

Spedalieri, G. (2006). Los objetivos del catálogo. *Información, cultura y sociedad*(15), 51–69.

UNESCO. (2003). *Winisis: manual de referencia [versión 1.5]*. Madrid: CINDOC-CSIC.